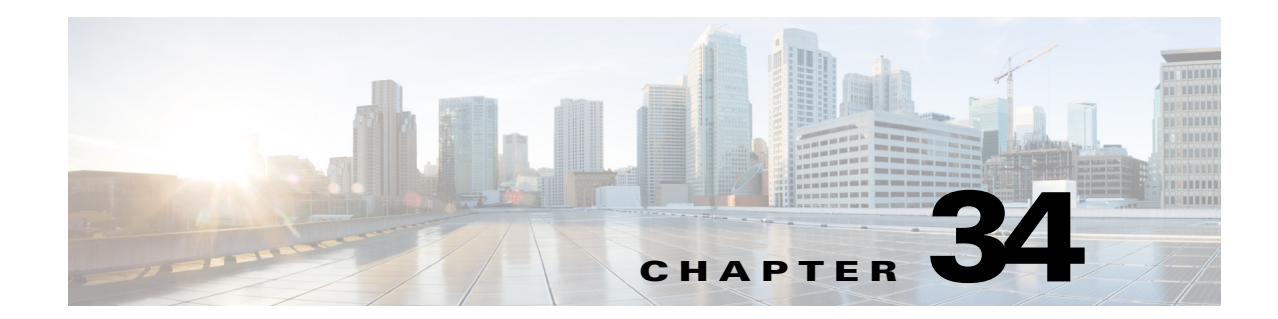

# **Verifying Connectivity with MPLS LSP Ping and Traceroute**

This chapter describes how to verify Multiprotocol Label Switching (MPLS) connectivity with the MPLS label switched protocol (LSP) ping and traceroute feature.

This chapter includes the following sections:

- **•** [Finding Feature Information, page 34-63](#page-0-1)
- **•** [Information About MPLS LSP Ping and Traceroute, page 34-63](#page-0-0)
- **•** [Licensing Requirements for MPLS LSP Ping and Traceroute, page 34-71](#page-8-0)
- **•** [Prerequisites for MPLS LSP Ping and Traceroute, page 34-71](#page-8-1)
- **•** [Guidelines and Limitations for MPLS LSP Ping and Traceroute, page 34-71](#page-8-2)
- **•** [Configuring MPLS LSP Ping and Traceroute, page 34-72](#page-9-0)
- **•** [Troubleshooting Examples Using MPLS LSP Ping and Traceroute, page 34-85](#page-22-0)
- **•** [Additional References for MPLS LSP Ping and Traceroute, page 34-105](#page-42-0)
- **•** [Feature History for MPLS LSP Ping and Traceroute, page 34-106](#page-43-0)

# <span id="page-0-1"></span>**Finding Feature Information**

[Your software release might not support all the features documented in this module. For the latest caveats](https://tools.cisco.com/bugsearch/)  [and feature information, see the Bug Search Tool at h](https://tools.cisco.com/bugsearch/)ttps://tools.cisco.com/bugsearch/ and the release notes for your software release. To find information about the features documented in this module, and to see a list of the releases in which each feature is supported, see the "New and Changed Information" chapter or the Feature History table below.

# <span id="page-0-0"></span>**Information About MPLS LSP Ping and Traceroute**

#### .i.MPLS:ping;

#### .i.MPLS:traceroute;

MPLS LSP ping and traceroute helps operators to monitor label switched paths (LSPs) and quickly isolate MPLS forwarding problems. You use MPLS LSP ping and traceroute to test LSP connectivity for IPv4 Label Distribution Protocol (LDP) prefixes and Resource Reservation Protocol (RSVP) traffic engineering (TE) LSPs.

Internet Control Message Protocol (ICMP) ping and traceroute are used to help diagnose the root cause when a forwarding failure occurs. However, ping and traceroute might not detect LSP failures because an ICMP packet can be forwarded through IP to the destination when an LSP breakage occurs.

MPLS LSP ping and traceroute are well suited for identifying LSP breakages for the following reasons:

- An MPLS echo request packet cannot be forwarded through IP because its IP Time to Live (TTL) is set to 1 and its IP destination address field is set to a 127/8 address.
- The Forwarding Equivalence Class (FEC) being checked is not stored in the IP destination address field (as is the case of ICMP).

MPLS echo request and reply packets test LSPs. The features described in this chapter are based on the IETF RFC 4379 *[Detecting Multi-Protocol Label Switched \(MPLS\) Data Plane Failures](http://tools.ietf.org/html/rfc4379)*:

#### .i.MPLS:echo request packets;

.i.MPLS:echo reply packets;

- **•** Echo request output interface control
- **•** Echo request traffic pacing
- **•** Echo request end-of-stack explicit-null label shimming
- **•** Echo request request-dsmap capability
- **•** Request-fec checking
- **•** Depth limit reporting

The section includes the following topics:

- **MPLS LSP Ping Operation**, page 34-64
- **•** [Ping Draft Versions, page 34-65](#page-2-0)
- **•** [Cisco Vendor Extensions, page 34-66](#page-3-0)
- **•** [MPLS LSP Traceroute Operation, page 34-66](#page-3-1)
- **•** [MPLS Network Management with MPLS LSP Ping and MPLS LSP Traceroute, page 34-68](#page-5-0)
- **•** [IP Does Not Forward MPLS Echo Request Packets, page 34-69](#page-6-0)
- **•** [Virtual Circuit Connectivity Verification, page 34-70](#page-7-0)

### <span id="page-1-0"></span>**MPLS LSP Ping Operation**

You can use MPLS LSP echo request and reply packets to validate an LSP by using the **ping mpls**  command.

The MPLS echo request packet is sent to a target router through the use of the appropriate label stack associated with the LSP to be validated. Use of the label stack causes the packet to be forwarded over the LSP.

The destination IP address of the MPLS echo request packet is different from the address used to select the label stack. The destination IP address is defined as a 127.*x*.*y*.*z*/8 address. The 127.*x*.*y*.*z*/8 address prevents the IP packet from being forwarded over IP to its destination if the LSP is broken.

An MPLS echo reply is sent in response to an MPLS echo request. The reply is sent as an IP packet and it is forwarded using IP, MPLS, or a combination of both types of switching. The source address of the MPLS echo reply packet is an address obtained from the router that is generating the echo reply. The destination address is the source address of the router that originated the MPLS echo request packet.

The MPLS echo reply destination port is set to the echo request source port.

[Figure 34-1](#page-2-1) shows MPLS LSP ping echo request and echo reply paths.

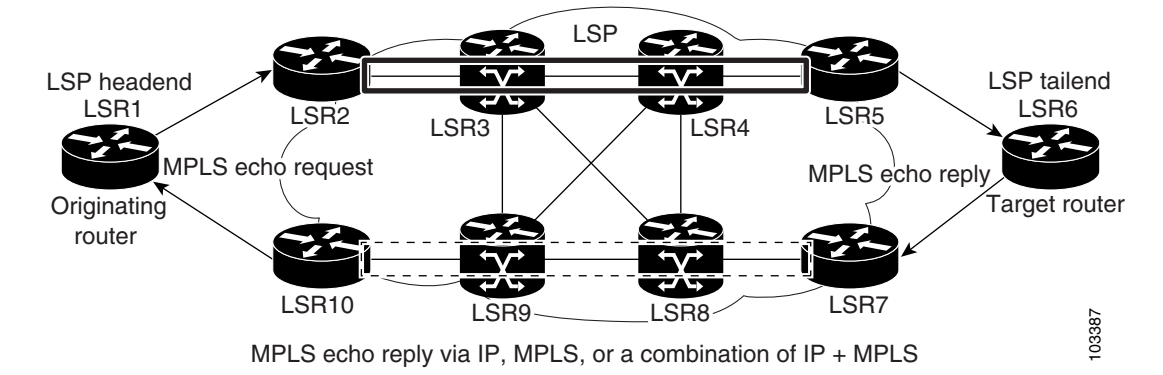

#### <span id="page-2-1"></span>*Figure 34-1 MPLS LSP Ping Echo Request and Echo Reply Paths*

If you initiate an MPLS LSP ping request at LSR1 to a FEC at LSR6, you get the results shown in [Table 34-1.](#page-2-2)

<span id="page-2-2"></span>

| <b>Step</b>      | <b>Router</b>                  | <b>Action</b>                                                                                                    |  |
|------------------|--------------------------------|----------------------------------------------------------------------------------------------------|--|
| 1.               | LSR <sub>1</sub>               | Initiates an LSP ping request for an FEC at the target router LSR6 and sends an<br>MPLS echo request to LSR2.                  |  |
| $\overline{2}$ . | LSR <sub>2</sub>               | Receives the MPLS echo request packet and forwards it through transit routers<br>LSR3 and LSR4 to the penultimate router LSR5. |  |
| 3.               | LSR <sub>5</sub>               | Receives the MPLS echo request, pops the MPLS label, and forwards the packet to<br>LSR6 as an IP packet.                       |  |
| $\boldsymbol{4}$ | LSR6                           | Receives the IP packet, processes the MPLS echo request, and sends an MPLS echo<br>reply to LSR1 through an alternate route.   |  |
| 5.               | $LSR7$ to<br>LSR <sub>10</sub> | Receives the MPLS echo reply and forwards it back toward LSR1, the originating<br>router.                                      |  |
| 6.               | LSR <sub>1</sub>               | Receives the MPLS echo reply in response to its MPLS echo request.                                                             |  |

*Table 34-1 MPLS LSP Ping Example from the Preceding Figure*

### <span id="page-2-0"></span>**Ping Draft Versions**

LSP ping drafts after Version 3 (draft-ietf-mpls-ping-03) have undergone numerous TLV format changes, but the versions of the draft do not always interoperate.

Unless configured otherwise, a Cisco implementation encodes and decodes echo requests assuming the version on which the IETF implementations is based.

To prevent failures reported by the replying device due to TLV version issues, you should configure all devices in the core. Encode and decode MPLS echo packets in the same draft version.

Г

### <span id="page-3-0"></span>**Cisco Vendor Extensions**

In Cisco's Version 3 (draft-ietf-mpls-ping-03.txt) implementations, Cisco defined a vendor extension type, length, value (TLV) in the ignore-if-not-understood TLV space. It is used to provide the following capabilities:

- Provides an ability to track TVL versions—This capability was defined before the existence of the global configuration command for setting the echo packet encode and decode behavior. The TLV version information in an echo packet overrides the configured decoding behavior. Using this TLV for TLV versions is no longer required since the introduction of the global configuration capability.
- Provides an experimental reply Type of Service (ToS)—This capability controls the reply differentiated services code point (DSCP). Because Draft Version 8 defines a reply ToS TLV, the use of the reply DSCP is no longer required.

You enable compatibility between the MPLS LSP and ping or traceroute implementation by customizing the default behavior of echo packets.

### <span id="page-3-1"></span>**MPLS LSP Traceroute Operation**

#### .i.traceroute mpls command;

#### .i.MPLS:traceroute process;

MPLS LSP traceroute uses MPLS echo request and reply packets to validate an LSP. You can use MPLS LSP traceroute to validate IPv4 LDP and IPv4 RSVP FECs by using appropriate keywords and arguments with the **traceroute mpls** command.

MPLS LSP traceroute uses Time-to-Live (TTL) settings to force TTL along an LSP to expire. MPLS LSP traceroute incrementally increases the TTL value in its MPLS echo requests (TTL =  $1, 2, 3, 4$ ) to discover the downstream mapping of each successive hop. The transit router processes the MPLS echo request when it receives a labeled packet with a TTL = 1. When the TTL expires, the transit router sends the packet to the supervisor for processing and the transit router returns an MPLS echo reply that contains information about the transit hop in response to the TTL-expired MPLS packet.

The MPLS echo reply destination port is set to the echo request source port.

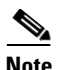

**Note** When a router traces an IPV4 FEC that goes over a traffic engineering (TE) tunnel, intermediate routers might return U (unreachable) if LDP is not running in those intermediate routers.

The following figure shows an MPLS LSP traceroute example with an LSP from LSR1 to LSR4.

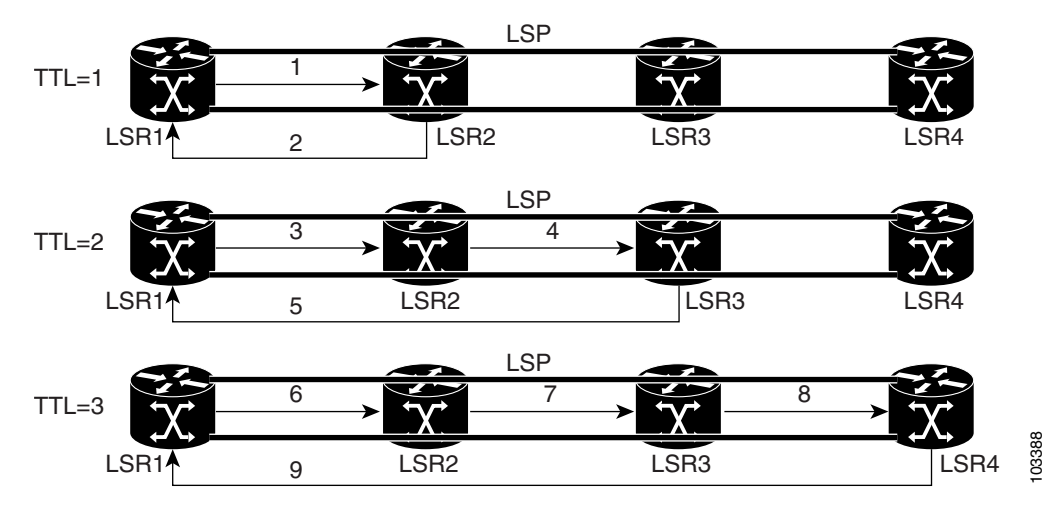

#### *Figure 34-2 MPLS LSP Traceroute Example*

If you enter an MPLS LSP traceroute to an FEC at LSR4 from LSR1, you get the results shown in [Table 34-2.](#page-4-0)

<span id="page-4-0"></span>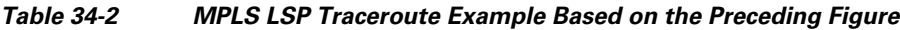

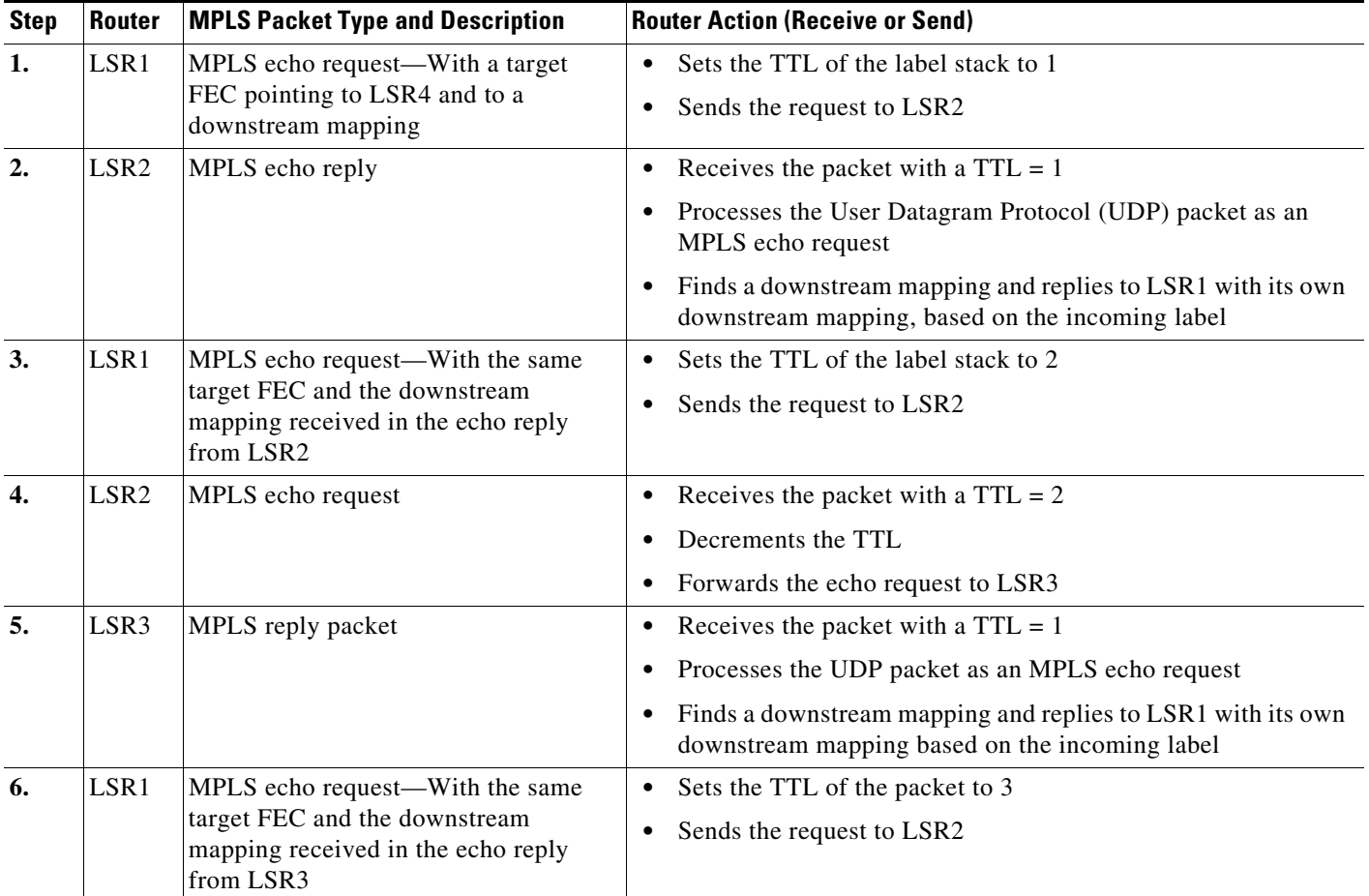

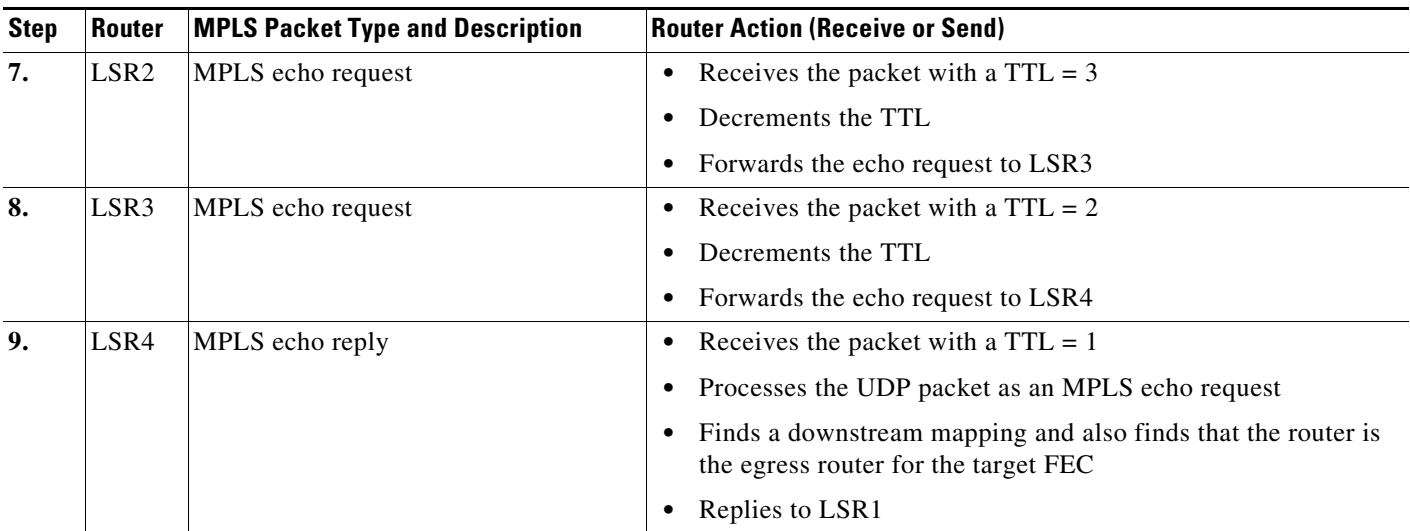

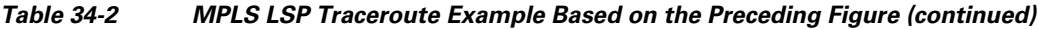

### <span id="page-5-0"></span>**MPLS Network Management with MPLS LSP Ping and MPLS LSP Traceroute**

To manage an MPLS network, you must be able to monitor LSPs and quickly isolate MPLS forwarding problems. You need ways to characterize the liveliness of an LSP and reliably detect when an LSP fails to deliver user traffic.

You can use MPLS LSP ping to verify the LSP that is used to transport packets destined for IPv4 LDP prefixes. You can use MPLS LSP traceroute to trace LSPs that are used to carry packets destined for IPv4 LDP prefixes.

An MPLS echo request is sent through an LSP to validate it. A TTL expiration or LSP breakage causes the transit router to process the echo request before it gets to the intended destination. The router returns an MPLS echo reply that contains an explanatory reply code to the originator of the echo request.

The successful echo request is processed at the egress of the LSP. The echo reply is sent through an IP path, an MPLS path, or a combination of both back to the originator of the echo request.

#### <span id="page-5-1"></span>**Information Provided by the Router Processing LSP Ping or LSP Traceroute**

[Table 34-3](#page-5-1) describes the codes that the router processing an LSP ping or LSP traceroute packet returns to the sender about the failure or success of the request.

You can also display the return code for an MPLS LSP ping operation if you enter the **verbose** keyword with the **ping mpls** command.

| <b>Output Code</b> | <b>Echo Return</b><br>Code | Meaning                 |
|--------------------|----------------------------|-------------------------|
| X                  |                            | No return code.         |
| M                  |                            | Malformed echo request. |
| m                  | ∠                          | Unsupported TLVs.       |
|                    |                            | Success.                |

*Table 34-3 Echo Reply Return Codes*

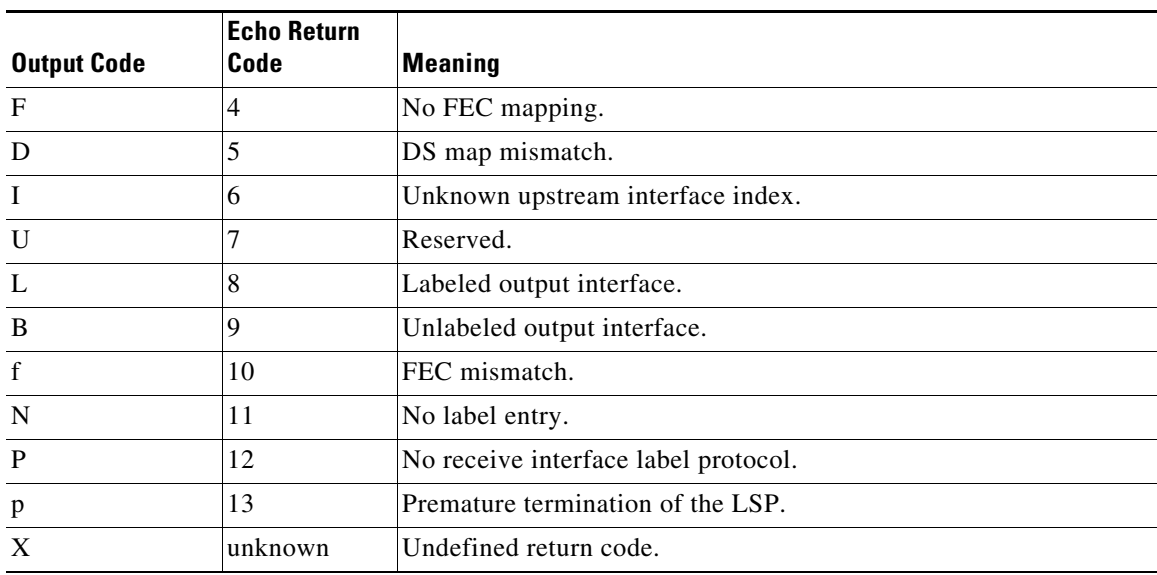

#### *Table 34-3 Echo Reply Return Codes (continued)*

**Note** Echo return codes 6 and 7 are accepted only for Version 3 (draft-ieft-mpls-ping-03). For version\_3, these return codes have the following meaning:

- **•** Code 6: The replying router is one of the downstream routers and its mapping for this FEC on the received interface is the given label.
- **•** Code 7: The replying router is one of the downstream routers, but its mapping for this FEC is not the given label.

### <span id="page-6-0"></span>**IP Does Not Forward MPLS Echo Request Packets**

MPLS echo request packets that are sent during an LSP ping are never forwarded by IP. The IP header destination address field in an MPLS echo request packet is a 127.*x.y.z*/8 address. Routers should not forward packets using a 127.*x.y.z*/8 address. The 127.*x.y.z*/8 address corresponds to an address for the local host.

Using a 127.*x*.*y*.*z* address as the destination address of the UDP packet is significant because the MPLS echo request packet might fail to make it to the target router if the transit router does not label switch the LSP. Using a 127.*x*.*y*.*z* address allows for the detection of LSP breakages. The following occurs at the transit router:

- **•** If an LSP breakage occurs at a transit router, the MPLS echo packet is not forwarded; it is consumed by the router.
- If the LSP is intact, the MPLS echo packet reaches the target router and is processed by the terminal point of the LSP.

The following figure shows the path of the MPLS echo request and reply when a transit router fails to label switch a packet in an LSP.

Г

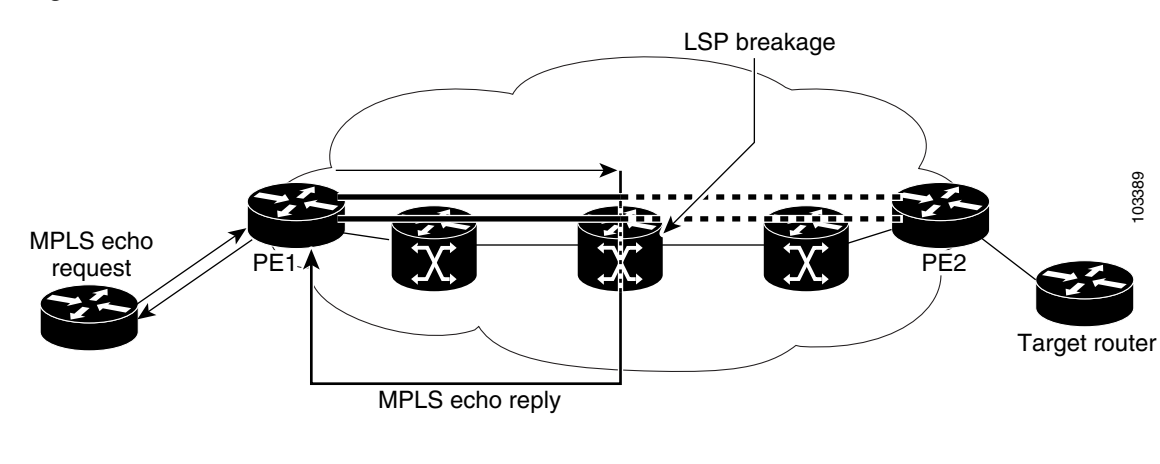

#### *Figure 34-3 Path of a Transit Router that Fails to Label Switch a Packet*

**Note** An MPLS virtual private network (VPN) packet, although an IP packet, does not contain usable forwarding information at a transit router because the destination IP address is significant only to the virtual routing and forwarding (VRF) instances at the endpoints of the MPLS network.

### <span id="page-7-0"></span>**Virtual Circuit Connectivity Verification**

Virtual Circuit Connectivity Verification (VCCV) in Layer 2 VPN Operations, Administration, and Maintenance (OAM) is used for fault detection and diagnostic of the pseudowire (PW). VCCV defines a set of messages that are exchanged on the PW to verify the connectivity. VCCV messages should be encapsulated so that the messages traverse the same path as the normal data in a network. VCCV also defines the use of the out-of-band to send VCCV messages. The Control Channel (CC) types defined for VCCV are as follows:

- **•** Type 1—Uses a control word with 0001b as the first nibble. The VCCV packets traverse the same path as the data on the network. Type 1 cannot be used when the control word is not used in the pseudowire.
- **•** Type 2—Uses a Router Alert Label in the encapsulation. Because a new label is added between the VC label and tunnel label(s), the packets might not be able to follow the same path as the data because of the equal cost multipath (ECMP) hashing in the core routers. Type 2 is the preferred method when the control word is not used in the pseudowire.
- **•** Type 3—Uses Time To Live (TTL) in the Virtual Circuit (VC) label. Type 3 is used when the control word is used in the pseudowire.

Once the VCCV packet is delivered to the endpoint of the pseudowire, the Connectivity Verification (CV) types are used to determine the type of VCCV message. The following types of messages are defined for VCCV:

- **•** Internet Control Message Protocol (ICMP) ping
- **•** Label switch path (LSP) ping
- **•** Bidirectional Forwarding Detection (BFD) for pseudowire fault detection
- **•** BFD for pseudowire fault detection and status signaling
- **•** BFD for pseudowire fault detection only without an IP header
- **•** BFD for pseudowire fault detection and status signaling without an IP header

VCCV defines a set of messages that are exchanged between PEs to verify connectivity of the pseudowire. To make sure that pseudowire packets follow the same path as the data flow, they are encapsulated with the same labels. You can use VCCV as a diagnostic tool or as a fault detection tool.

In the diagnostic mode, you can trigger the LSP ping or ICMP ping modes depending on the underlying Public Services Network (PSN). Because a pseudowire is bidirectional, you should require that the reply be sent over the PSN tunnel that makes up the other half of the PW under test. For example, if the PSN is an MPLS LSP, send the reply on the LSP that represents the reverse path. If this process fails, you can use other reply modes to determine what is wrong.

The fault detection mode enables you to emulate a fault for detection mechanisms in other technologies, such as asynchronous transfer mode (ATM). In the fault detection mode, the upstream provider edge (PE) sends BFD control messages periodically. When the downstream PE does not receive these messages for a defined period of time, it declares that direction of the PW as down and notifies the upstream PE. Based on the emulated service, the PEs may send indications over the related attachment circuits to notify the end points of the fault condition.

# <span id="page-8-0"></span>**Licensing Requirements for MPLS LSP Ping and Traceroute**

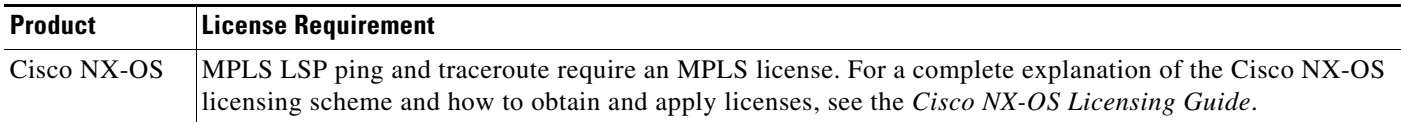

# <span id="page-8-1"></span>**Prerequisites for MPLS LSP Ping and Traceroute**

MPLS LSP ping and traceroute have the following prerequisites:

- **•** You must install the MPLS license.
- Before you can run MPLS LSP ping and traceroute, ensure that the Intrusion Detection System (IDS) is disabled, specifically the option that drops packets if the IP address is in the reserved 127.x.x.x range.
- **•** You must enable the MPLS LDP feature or the MPLS traffic engineering (TE) feature.

# <span id="page-8-2"></span>**Guidelines and Limitations for MPLS LSP Ping and Traceroute**

MPLS LSP ping and traceroute have the following configuration guidelines and limitations:

- **•** You cannot use MPLS LSP ping to validate or trace MPLS VPNs.
- **•** You cannot use MPLS LSP traceroute to troubleshoot LSPs that use TTL hiding.
- **•** MPLS supports per-destination and per-packet (round robin) load balancing. If per-packet load balancing is in effect, you should not use MPLS LSP traceroute because during an LSP traceroute, a transit router makes consistency checks on the information supplied in the previous echo response from the directly connected upstream router. When you use round robin, you cannot control the path that an echo request packet takes in a way that allows a packet to be directed to TTL expire at a given router. Without that ability, the consistency check might fail during an LSP traceroute, and a consistency check failure return code might appear.

Г

- A platform must support LSP ping and traceroute in order to respond to an MPLS echo request packet.
- **•** Unless you enable the MPLS LSP Ping/Traceroute for LDP/TE , and LSP Ping for the virtual circuit connection verification (VCCV) feature along the entire path, you cannot get a reply if the request fails along the path at any node.
- The draft version on other devices in the network must be compatible with the draft version implemented on Cisco NX-OS. Earlier versions might not be compatible with later versions because of changes to type, length, and values (TLVs) without sufficient versioning information.
- You cannot use MPLS LSP traceroute to trace the path taken by Any Transport over MPLS (AToM) packets. However, you can use MPLS LSP traceroute to troubleshoot the Interior Gateway Protocol (IGP) LSP that is used by AToM.
- **•** You cannot use MPLS LSP traceroute to troubleshoot LSPs that employ Time-to-Live (TTL) hiding. If you want to use MPLS LSP traceroute, the network should not use TTL hiding.

# <span id="page-9-0"></span>**Configuring MPLS LSP Ping and Traceroute**

This section includes the following topics:

- Enabling Compatibility Between the MPLS LSP and Ping or Traceroute Implementation, [page 34-72](#page-9-1)
- **•** [Validating an LDP IPv4 FEC, page 34-73](#page-10-0)
- **•** [Validating a Layer 2 FEC, page 34-74](#page-11-0)
- **•** [Using DSCP to Request a Specific Class of Service in an Echo Reply, page 34-74](#page-11-1)
- **•** [Controlling How a Responding Router Replies to an MPLS Echo Request, page 34-75](#page-12-0)
- [Preventing Loops When Using MPLS LSP Ping and LSP Traceroute Command Options, page 34-77](#page-14-0)
- **•** [Detecting LSP Breaks, page 34-78](#page-15-0)

### <span id="page-9-1"></span>**Enabling Compatibility Between the MPLS LSP and Ping or Traceroute Implementation**

LSP ping drafts after Version 3 (draft-ietf-mpls-ping-03) have undergone many TLV format changes, but the versions of the draft do not always interoperate.

Unless configured otherwise, a Cisco implementation encodes and decodes echo requests by assuming the version on which the IETF implementations are based.

To ensure interoperability among devices and prevent failures reported by the replying router due to TLV version issues, you should configure all routers in the core to encode and decode MPLS echo packets in the same draft version. For example, if the network is running RFC 4379 (Cisco Version 4) implementations but one router is capable of only Version 3 (Cisco Revision 3), configure all routers in the network to operate in Revision 3 mode.

#### **Cisco Vendor Extensions**

In Cisco's Version 3 (draft-ietf-mpls-ping-03.txt) implementations, Cisco defined a vendor extension TLV in the ignore-if-not-understood TLV space. It is used for the following purposes:

• Provide an ability to track TLV versions.

a ka

**•** Provide an experimental Reply type of service (ToS) capability.

The first capability was defined before the existence of the global configuration command for setting the echo packet encode and decode behavior. TLV version information in an echo packet overrides the configured decoding behavior. Using this TLV for TLV versions is no longer required since the introduction of the global configuration capability.

The second capability controls the reply DSCP. Draft Version 8 defines a Reply ToS TLV, so the use of the reply DSCP is no longer required.

#### **SUMMARY STEPS**

- **1. configure terminal**
- **2. mpls oam**
- **3. echo revision** {**3** | **4**}
- **4. echo vendor-extension**
- **5. exit**

#### **DETAILED STEPS**

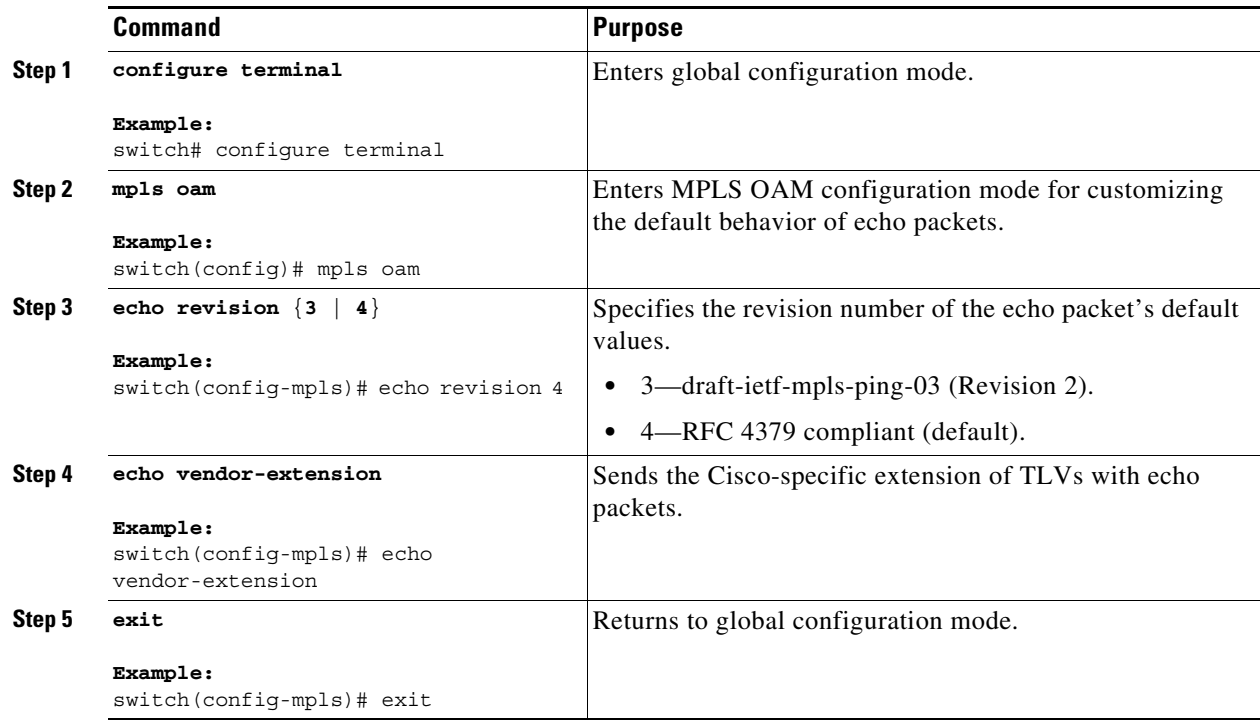

### <span id="page-10-0"></span>**Validating an LDP IPv4 FEC**

An LSP is formed by labels. Routers learn labels through LDP or some other MPLS applications. You can use MPLS LSP ping or traceroute to validate an LSP used for forwarding traffic for a given FEC. You can ensure that the router forwards MPLS packets for IPv4 FEC prefixes advertised by LDP.

#### **SUMMARY STEPS**

**1. ping mpls ipv4** *destination-address***/***destination-mask-length* [**repeat** *count*] [**exp** *exp-bits*] [**verbose**] or

**traceroute mpls ipv4** *destination-address***/***destination-mask-length*

#### **DETAILED STEPS**

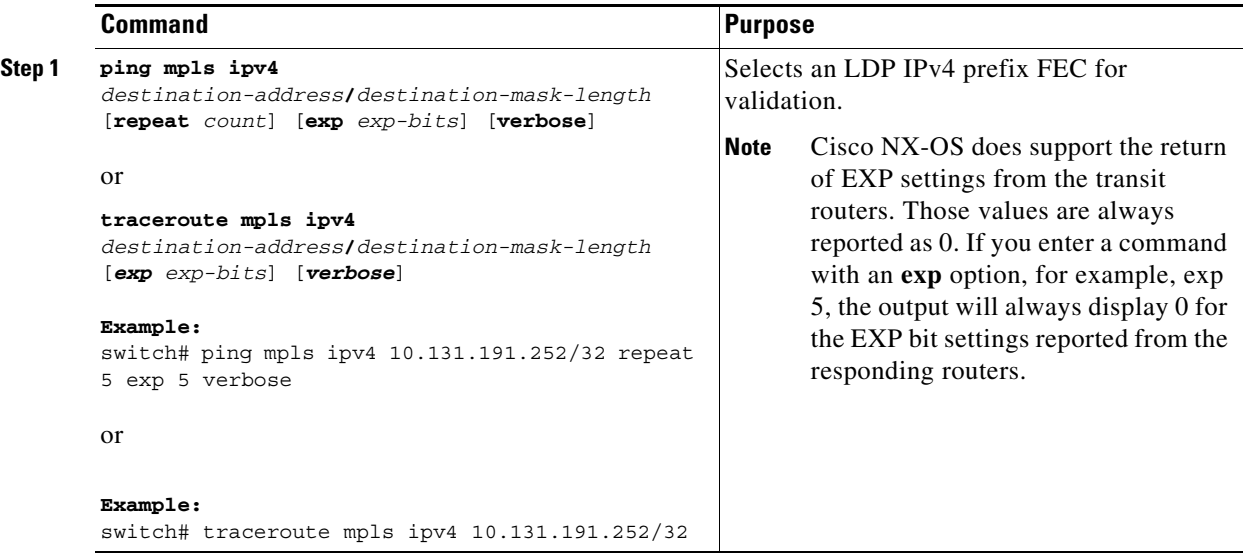

### <span id="page-11-0"></span>**Validating a Layer 2 FEC**

#### **SUMMARY STEPS**

**1. ping mpls pseudowire** *ipv4-address vc-id*

#### **DETAILED STEPS**

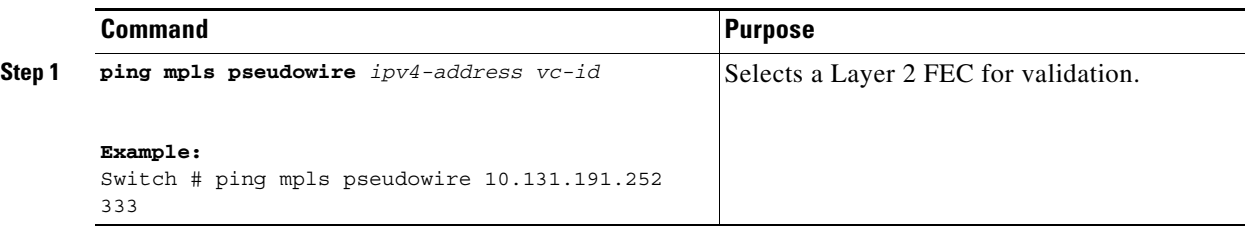

## <span id="page-11-1"></span>**Using DSCP to Request a Specific Class of Service in an Echo Reply**

The reply DSCP option is supported in the experimental mode for IETF draft-ietf-mpls-lsp-ping-03.txt. Cisco implemented a vendor-specific extension for the reply DSCP option rather than using a Reply ToS TLV. A Reply ToS TLV serves the same purpose as the **reply dscp** command in RFC 4379. This draft provides a standardized method of controlling the reply DSCP.

**Note** Before RFC 4379, Cisco implemented the Reply DSCP option as an experimental capability using a Cisco vendor extension TLV. If a router is configured to encode MPLS echo packets for draft Version 3 implementations, a Cisco vendor extension TLV is used instead of the Reply ToS TLV that was defined in RFC 4379.

When Cisco NX-OS is configured to operate in revision 3 mode, it will still send using the Cisco vendor extension TLV. The software will also respond to any echo request packets with these TLVs.

#### **SUMMARY STEPS**

**1. ping mpls ipv4** *destination-address***/***destination-mask-length* [**reply dscp** *dscp-value*] or **traceroute mpls ipv4** *destination-address***/***destination-mask-length* [**reply dscp** *dscp-value*]

#### **DETAILED STEPS**

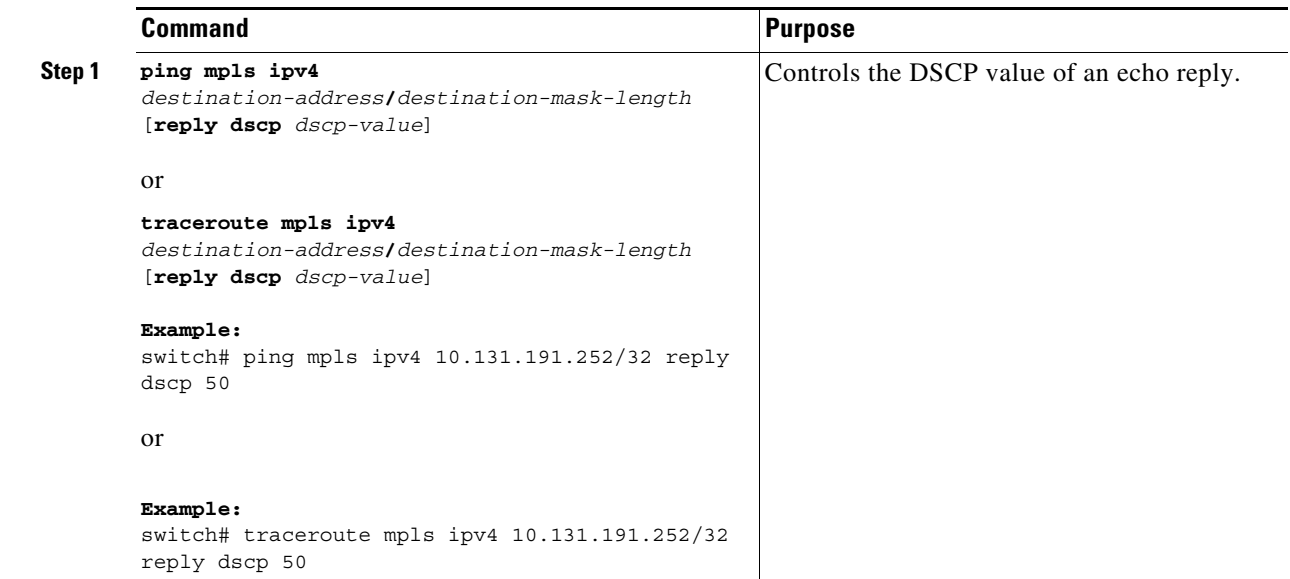

### <span id="page-12-0"></span>**Controlling How a Responding Router Replies to an MPLS Echo Request**

The reply mode controls how a responding router replies to an MPLS echo request when you enter the **ping mpls** or **traceroute mpls** command. There are two reply modes for an echo request packet:

- **•** ipv4—Reply with an IPv4 UDP packet (default)
- **•** router-alert—Reply with an IPv4 UDP packet with router alert

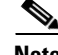

**Note** You should use ipv4 and router-alert reply modes with each other to prevent false negatives. If you do not receive a reply through the ipv4 mode, send a test with the router-alert reply mode. If both fail, that means that something is wrong in the return path. The problem may be only that the Reply ToS is not set correctly.

This section includes the following topics:

- **•** [ipv4 Reply Mode, page 34-76](#page-13-0)
- **•** [Router-Alert Reply Mode, page 34-76](#page-13-1)

#### <span id="page-13-0"></span>**ipv4 Reply Mode**

An IPv4 packet is the most common reply mode used with the **ping mpls** or **traceroute mpls** command when you want to periodically poll the integrity of an LSP. With this option, you do not have explicit control over whether the packet traverses IP or MPLS hops to reach the originator of the MPLS echo request. If the originating (head-end) router fails to receive a reply to an MPLS echo request when you use the **reply mode ipv4** keywords, use the **reply mode router-alert** keywords.

#### <span id="page-13-1"></span>**Router-Alert Reply Mode**

The router-alert reply mode adds the router alert option to the IP header. When an IP packet that contains an IP router alert option in its IP header or an MPLS packet with a router alert label as its outermost label arrives at a router, the router punts (redirects) the packet to the supervisor level for handling to force the Cisco router to handle the packet at each intermediate hop as it moves back to the destination. Hardware and line-card forwarding inconsistencies are bypassed. Router-alert reply mode is more expensive than IPv4 mode because the reply goes hop by hop. It is also slower, so the sender receives a reply in a relatively longer period of time.

[Table 34-4](#page-13-2) describes how IP and MPLS packets with an IP router alert option are handled by the router switching path processes.

<span id="page-13-2"></span>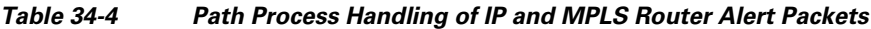

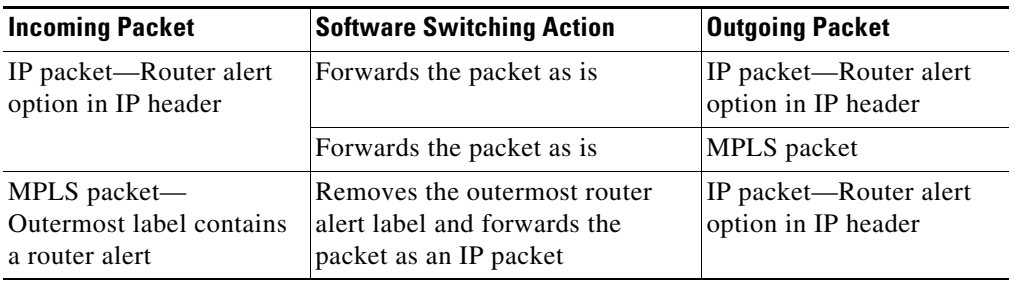

#### **SUMMARY STEPS**

**1. ping mpls ipv4** *destination-address***/***destination-mask-length* **reply mode** {**ipv4** | **router-alert**} or

**traceroute mpls ipv4** *destination-address***/***destination-mask* **reply mode** {**ipv4** | **router-alert**}

#### **DETAILED STEPS**

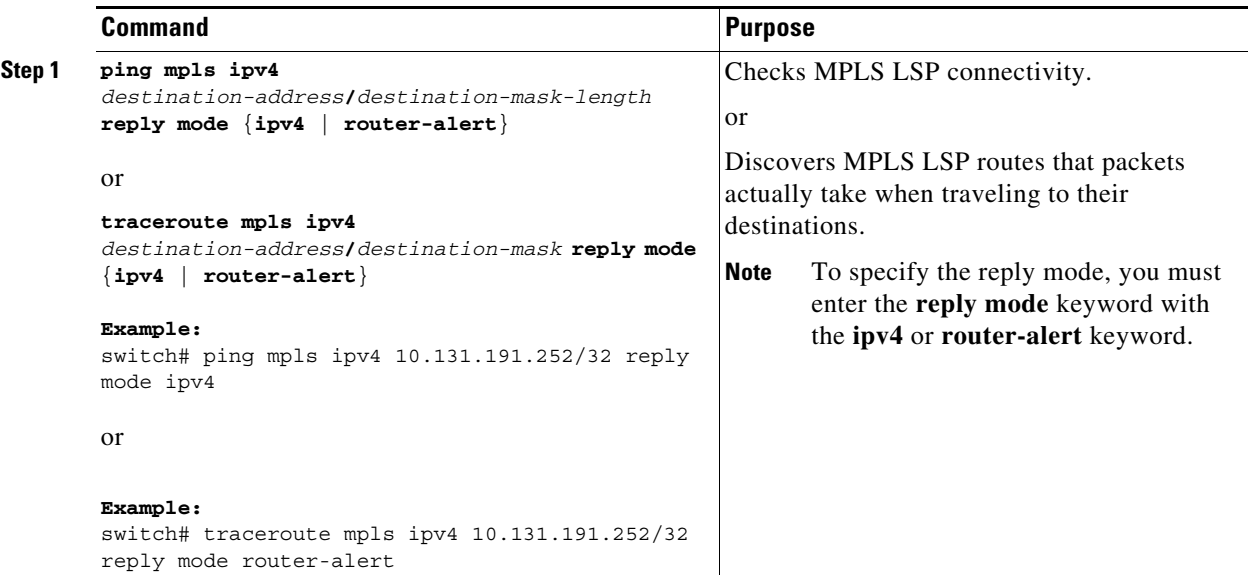

### <span id="page-14-0"></span>**Preventing Loops When Using MPLS LSP Ping and LSP Traceroute Command Options**

The interaction of the MPLS Embedded Management—LSP Ping for LDP feature options can cause loops. See the following topics for a description of the loops you may encounter with the **ping mpls** and **traceroute mpls** commands:

- **•** [Using MPLS LSP Ping to Discover Possible Loops, page 34-77](#page-14-1)
- **•** [Using MPLS LSP Traceroute to Discover Possible Loops, page 34-78](#page-15-1)

#### <span id="page-14-1"></span>**Using MPLS LSP Ping to Discover Possible Loops**

With the MPLS LSP Ping feature, loops can occur if you use the UDP destination address range, repeat option, or sweep option.

#### **SUMMARY STEPS**

**1. ping mpls ipv4** *destination-address***/***destination-mask* [**destination** *address-start address-end increment*] [**repeat** *count*] [**sweep** *minimum maximum size-increment*]

#### **DETAILED STEPS**

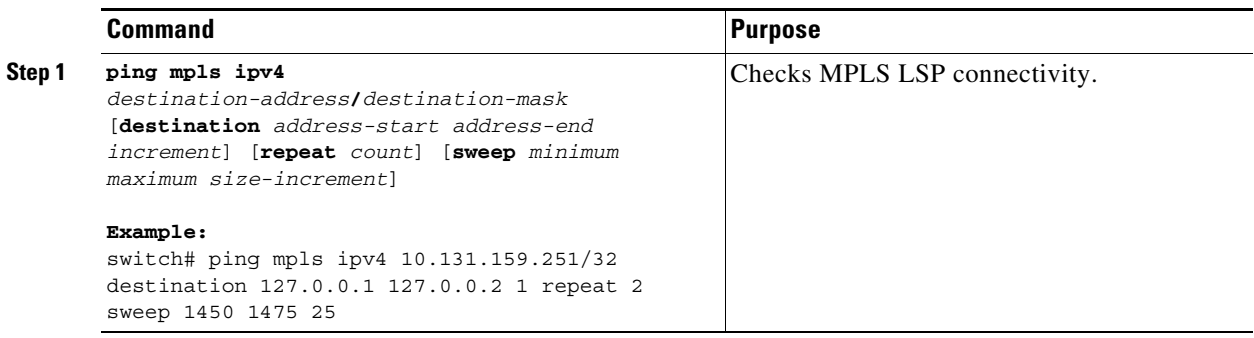

#### <span id="page-15-1"></span>**Using MPLS LSP Traceroute to Discover Possible Loops**

With the MPLS LSP Traceroute feature, loops can occur if you use the UDP destination address range option and the Time-to-Live (TTL) option.

By default, the maximum TTL is set to 30. Therefore, the traceroute output might contain 30 lines if the target of the traceroute is not reached, which can happen when an LSP problem exists. If an LSP problem occurs, there might be duplicate entries. The router address of the last point that the trace reaches is repeated until the output is 30 lines. You can ignore the duplicate entries.

#### **SUMMARY STEPS**

**1. traceroute mpls ipv4** *destination-address***/***destination-mask* [**destination** *address-start address-end address-increment*] [**ttl** *maximum-time-to-live*]

#### **DETAILED STEPS**

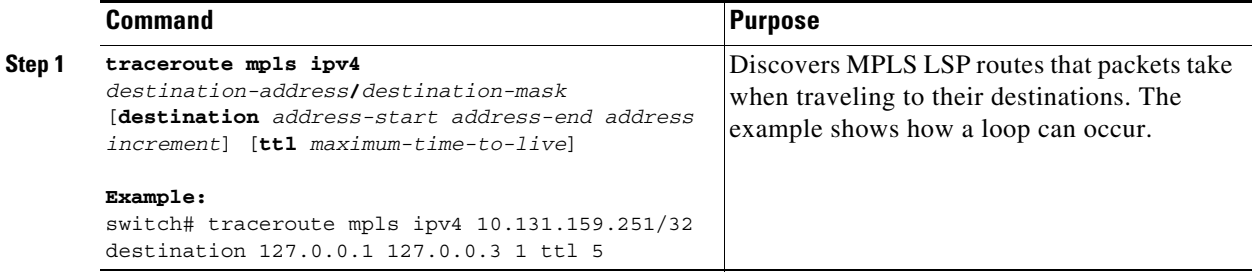

### <span id="page-15-0"></span>**Detecting LSP Breaks**

If there is a problem forwarding MPLS packets in your network, you can determine where the LSP breaks are. This section describes the maximum transmission unit (MTU) discovery in an LSP.

Untagged output interfaces at a penultimate hop do not impact the forwarding of IP packets through an LSP because the forwarding decision is made at the penultimate hop by using an incoming label. However, untagged output interfaces cause MPLS VPN traffic to be dropped at the penultimate hop.

During an MPLS LSP ping, MPLS echo request packets are sent with the IP packet attribute set to the Don't Fragment (DF) bit in the IP header of the packet. This process allows you to use the MPLS echo request to test for the MTU that can be supported for the packet through LSP without fragmentation.

The following figure shows a sample network with a single LSP from PE1 to PE2 formed with labels advertised by the LDP.

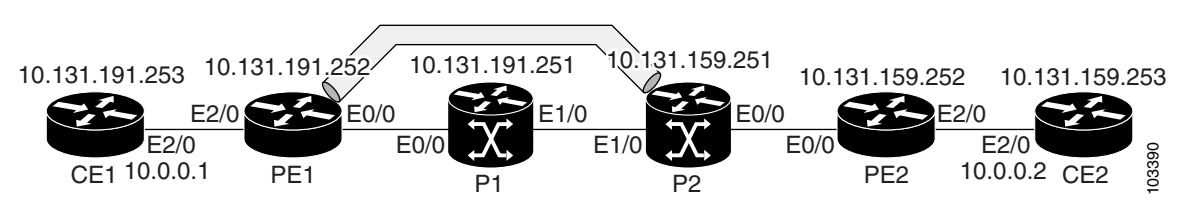

*Figure 34-4 Sample Network with LSP—Labels Advertised by LDP*

You can determine the maximum receive unit (MRU) at each hop by using the MPLS LSP traceroute to trace the LSP. The MRU is the maximum size of a labeled packet that can be forwarded through an LSP.

This section includes the following topics:

- **•** [Tracking Packets Tagged as Implicit Null, page 34-79](#page-16-0)
- **•** [Determining Why a Packet Could Not Be Sent, page 34-80](#page-17-0)
- **•** [Detecting LSP Breaks when Load Balancing Is Enabled for IPv4 LDP LSPs, page 34-80](#page-17-1)
- **•** [Specifying the Interface Through Which Echo Packets Leave a Router, page 34-81](#page-18-0)
- **•** [Pacing the Transmission of Packets, page 34-82](#page-19-0)
- **•** [Interrogating the Transit Router for Its Downstream Information by Using Echo Request](#page-20-0)  [request-dsmap, page 34-83](#page-20-0)
- **•** [Interrogating a Router for its DSMAP, page 34-83](#page-20-1)
- **•** [Requesting That a Transit Router Validate the Target FEC Stack, page 34-84](#page-21-0)
- **•** [Using LSP Ping to Detect LSP Breakages Caused by Untagged Interfaces, page 34-85](#page-22-1)

#### <span id="page-16-0"></span>**Tracking Packets Tagged as Implicit Null**

You can track packets tagged as implicit null.

#### **SUMMARY STEPS**

**1. traceroute mpls ipv4** *destination-address***/***destination-mask*

#### **DETAILED STEPS**

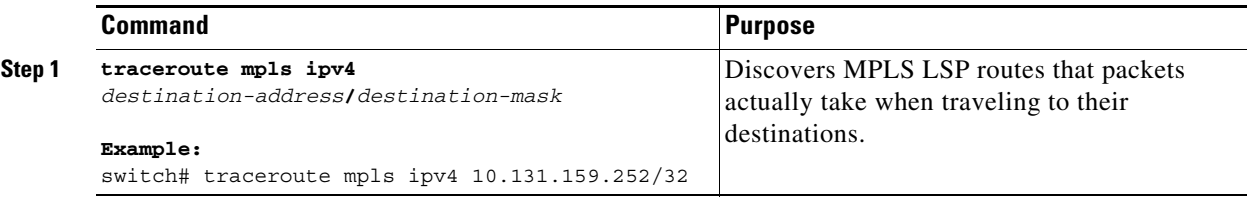

Г

#### <span id="page-17-0"></span>**Determining Why a Packet Could Not Be Sent**

The Q return code means that the packet could not be sent. The problem can be caused by insufficient processing memory, but it probably results because an LSP could not be found that matches the FEC information that was entered on the command line.

You must determine the reason why the packet was not forwarded so that you can fix the problem in the path of the LSP. To do so, look at the Routing Information Base (RIB), the Forwarding Information Base (FIB), the Label Information Base (LIB), and the MPLS LFIB. If there is no entry for the FEC in any of these routing or forwarding bases, you see a Q return code.

#### **SUMMARY STEPS**

- **1. show ip route** [*network*[**/***length*] **detail**
- **2. show mpls switching** [*network*[**/***length*]]
- **3. attach module** *module\_number*
- **4. show forwarding** [**route** | **mpls** | **adjacency mpls stats**]

#### **DETAILED STEPS**

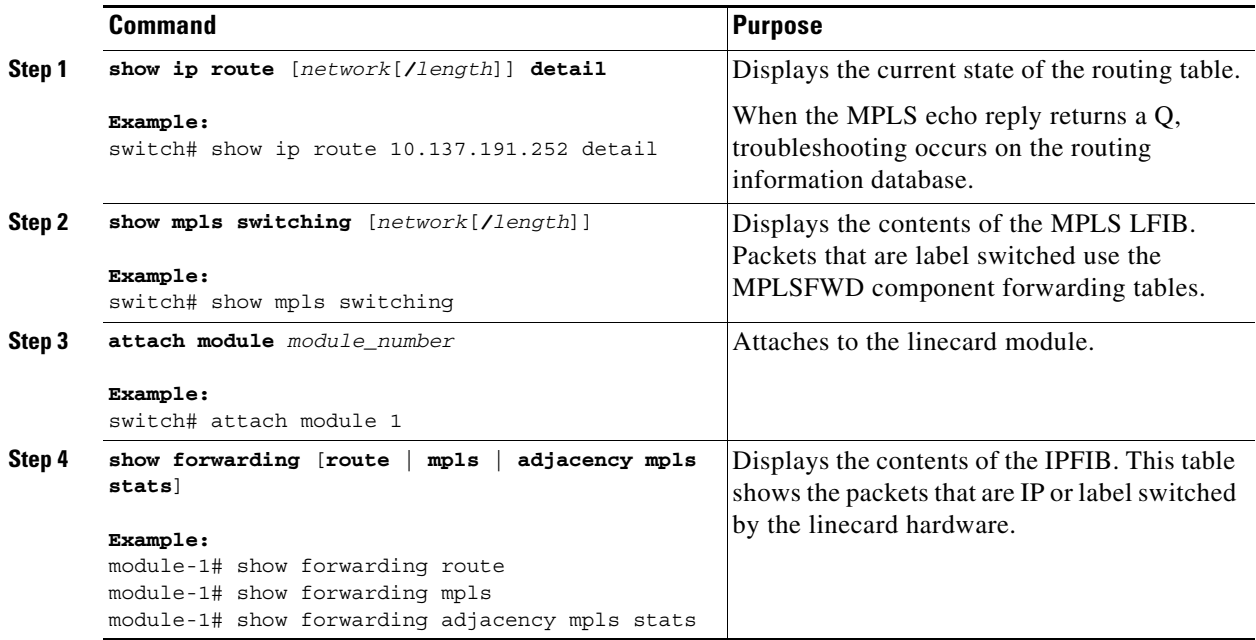

#### <span id="page-17-1"></span>**Detecting LSP Breaks when Load Balancing Is Enabled for IPv4 LDP LSPs**

An ICMP ping or trace follows one path from the originating router to the target router. Round robin load balancing of IP packets from a source router discovers the various output paths to the target IP address.

For MPLS LSP ping and traceroute, Cisco routers use the source and destination addresses in the IP header for load balancing when multiple paths exist through the network to a target router. The Cisco implementation of MPLS might check the destination address of an IP payload to accomplish load balancing.

a ka

#### **SUMMARY STEPS**

 $\mathbf{I}$ 

**1. ping mpls ipv4** *destination-address/destination-mask-length* [**destination** *address-start address-end increment*]

#### **DETAILED STEPS**

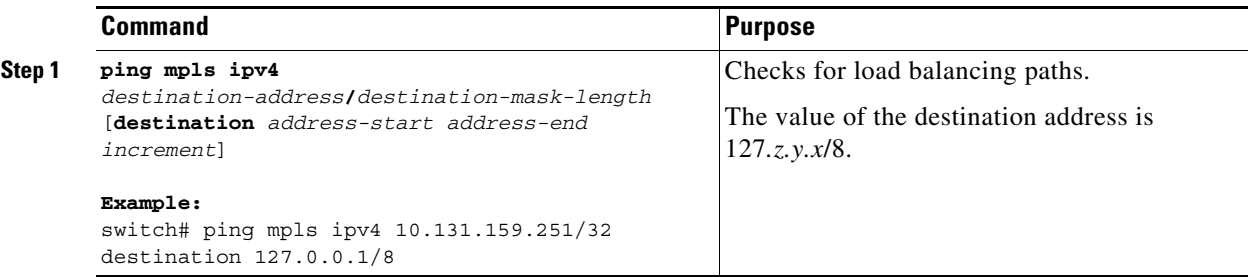

#### <span id="page-18-0"></span>**Specifying the Interface Through Which Echo Packets Leave a Router**

You can control the interface through which packets leave a router. Path output information is used as input to LSP ping and traceroute.

The echo request output interface control feature allows you to force echo packets through the paths that perform detailed debugging or characterizing of the LSP. This feature is useful if a PE router connects to an MPLS cloud and there are broken links. You can direct traffic through a certain link. The feature also is helpful for troubleshooting network problems.

#### **SUMMARY STEPS**

**1. ping mpls ipv4** *destination-address***/***destination-mask* [**output interface** *tx-interface*] or

**traceroute mpls ipv4** *destination-address***/***destination-mask* [**output interface** *tx-interface*]

#### **DETAILED STEPS**

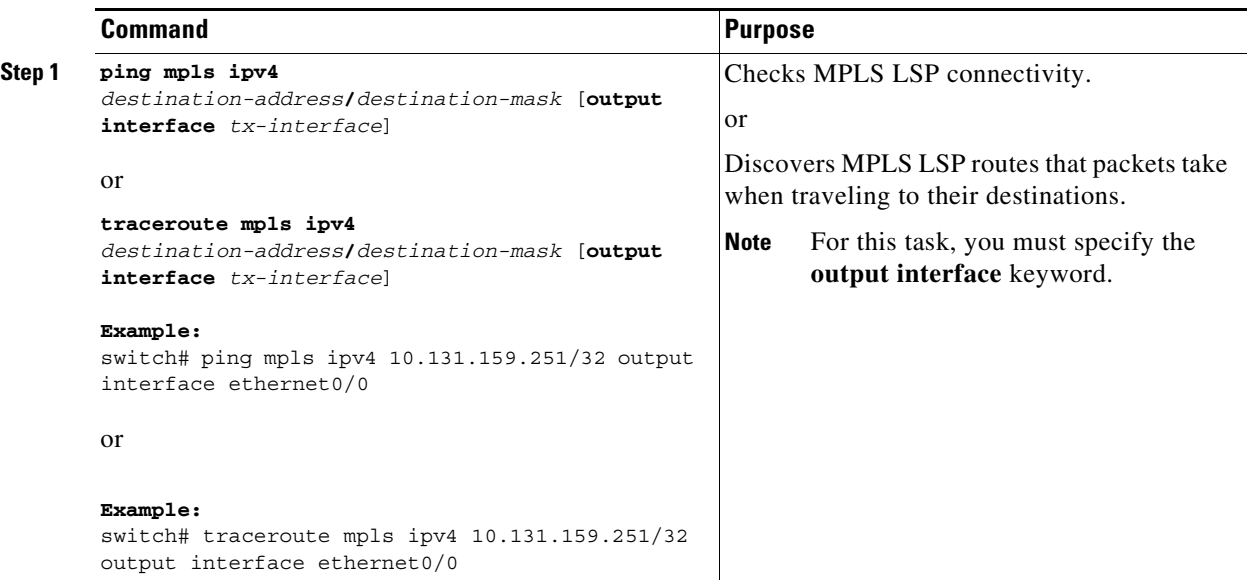

### <span id="page-19-0"></span>**Pacing the Transmission of Packets**

Echo request traffic pacing allows you to pace the transmission of packets so that the receiving router does not drop packets.

#### **SUMMARY STEPS**

**1. ping mpls ipv4** *destination-address***/***destination-mask* [**interval** *ms*] or **traceroute mpls ipv4** *destination-address***/***destination-mask*

#### **DETAILED STEPS**

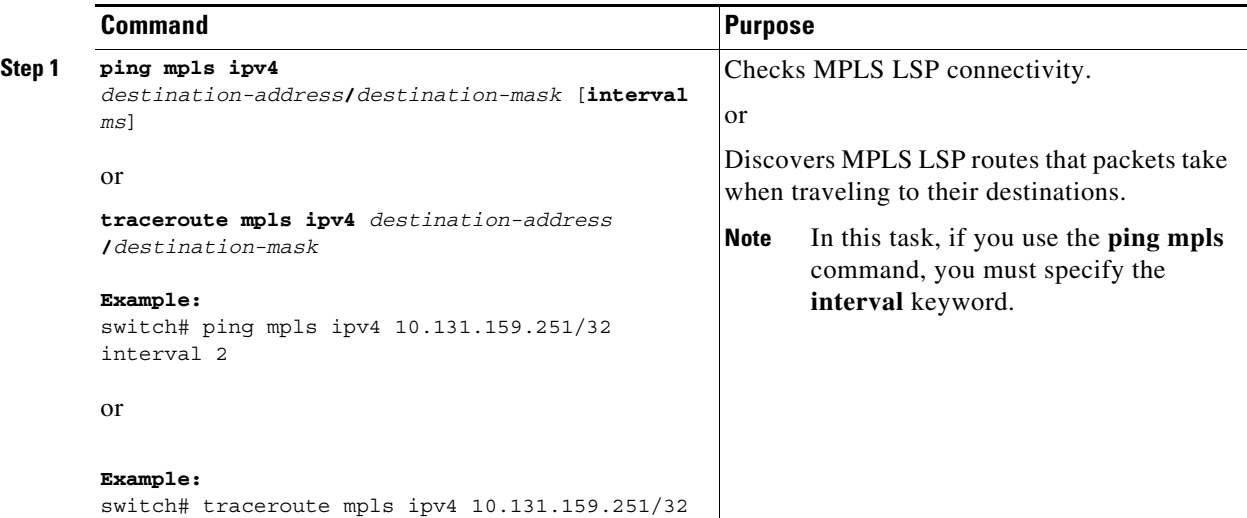

### <span id="page-20-0"></span>**Interrogating the Transit Router for Its Downstream Information by Using Echo Request request-dsmap**

When you use the echo request request-dsmap capability troubleshooting feature with the TTL flag, you can selectively interrogate a transit router. If there is a failure, you do not have to enter an **lsp traceroute**  command for each previous failure; you can focus just on the failed hop.

A request-dsmap flag in the downstream mapping flags field and procedures that specify how to trace noncompliant routers allow you to arbitrarily TTL expire MPLS echo request packets with a wildcard downstream map (DSMAP).

Echo request DSMAPs received without labels indicate that the sender did not have any DSMAPs to validate. If the downstream router ID field of the DSMAP TLV in an echo request is set to the ALLROUTERs address (224.0.0.2) and there are no labels, the source router can arbitrarily query a transit router for its DSMAP information.

Use the **ping mpls** command to allow an MPLS echo request to be TTL-expired at a transit router with a wildcard DSMAP for the explicit purpose of troubleshooting and querying the downstream router for its DSMAPs. The default is that the DSMAP has an IPv4 bitmap hashkey. You also can select hashkey 0 (none). The **ping mpls** command allows the source router to selectively TTL expire an echo request at a transit router to interrogate the transit router for its downstream information. The ability to select a multipath (hashkey) type allows the transmitting router to interrogate a transit router for load-balancing information as is done with multipath LSP traceroute but without having to interrogate all subsequent nodes traversed between the source router and the router on which each echo request TTL expires. You should use an echo request with the TTL setting because if an echo request arrives at the egress of the LSP without an echo request, the responding routers never return DSMAPs.

#### **SUMMARY STEPS**

**1. ping mpls ipv4** *destination-address***/***destination-mask* [**dsmap** [**hashkey** {**none** | **ipv4 bitmap** *bitmap-size*}]]

#### **DETAILED STEPS**

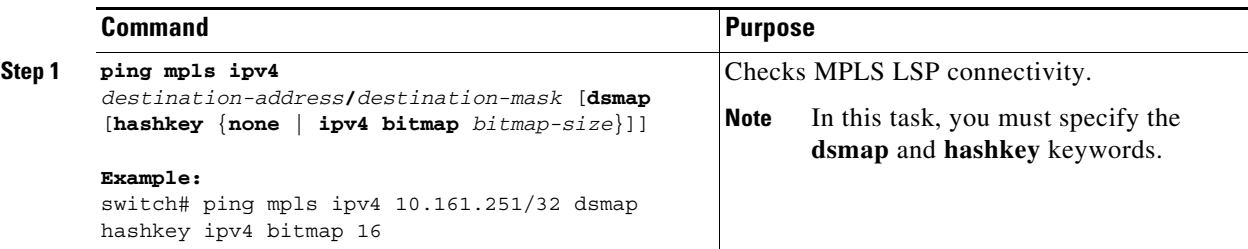

#### <span id="page-20-1"></span>**Interrogating a Router for its DSMAP**

The router can interrogate the software or hardware forwarding layer for the depth limit that needs to be returned in the DSMAP TLV. If forwarding does not provide a value, the default is 255.

To determine the depth limit, specify the **dsmap** and **ttl** keywords in the **ping mpls** command. The transit router is interrogated for its DSMAP. The depth limit is returned with the echo reply DSMAP. A value of 0 means that the IP header is used for load balancing. Another value indicates that the IP header load balances up to the specified number of labels.

#### **SUMMARY STEPS**

**1. ping mpls ipv4** *destination-address***/***destination-mask* **ttl** *time-to-live* **dsmap**

#### **DETAILED STEPS**

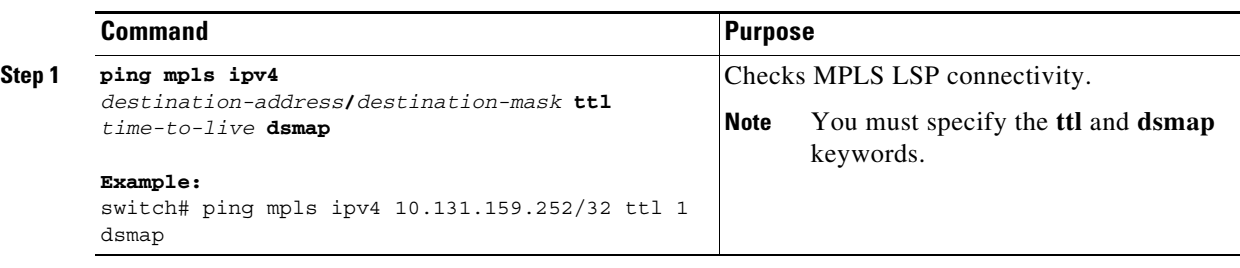

#### <span id="page-21-0"></span>**Requesting That a Transit Router Validate the Target FEC Stack**

An MPLS echo request tests a particular LSP. The LSP to be tested is identified by the FEC stack.

To request that a transit router validate the target FEC stack, set the V flag from the source router by entering the **flags fec** keyword in the **ping mpls** and **traceroute mpls** commands. The default is that echo request packets are sent with the V flag set to 0.

#### **SUMMARY STEPS**

**1. ping mpls ipv4** *destination-address***/***destination-mask* **flags fec**  or **traceroute mpls ipv4** *destination-address***/***destination-mask* **flags fec** 

#### **DETAILED STEPS**

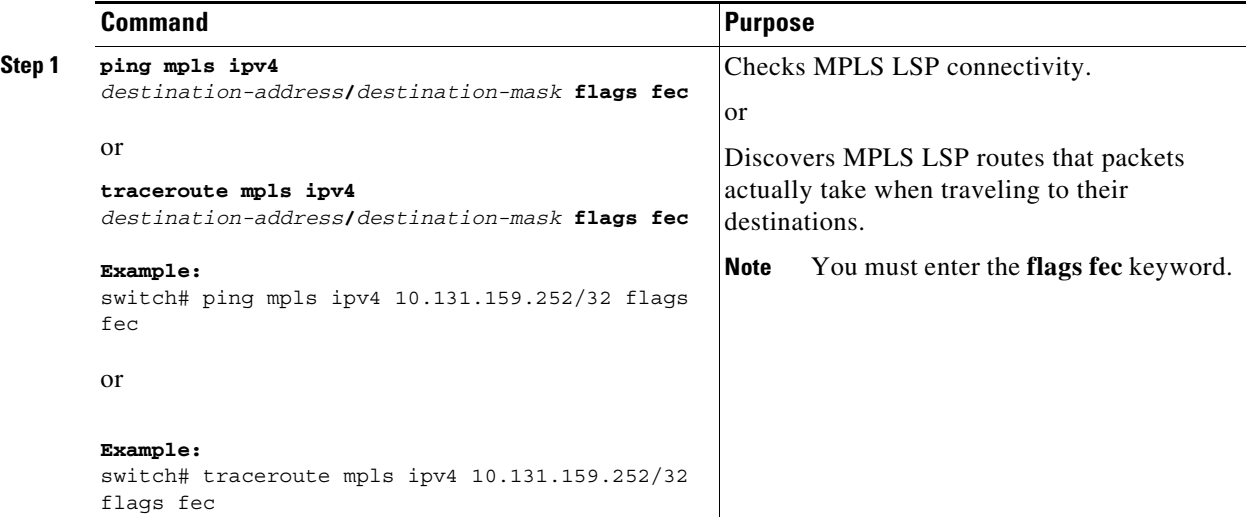

### <span id="page-22-1"></span>**Using LSP Ping to Detect LSP Breakages Caused by Untagged Interfaces**

For MPLS LSP ping and traceroute of LSPs carrying IPv4 FECs, you can force an explicit null label to be added to the MPLS label stack even though the label was unsolicited. This process allows LSP ping to detect LSP breakages caused by untagged interfaces. LSP ping does not report that an LSP is operational when it is unable to send MPLS traffic.

An explicit null label is added to an MPLS label stack if MPLS echo request packets are forwarded from untagged interfaces that are directly connected to the destination of the LSP ping or if the IP TTL value for the MPLS echo request packets is set to 1.

When you enter the **lsp ping** command, you are testing the LSP's ability to carry IP traffic. Failures at untagged output interfaces at the penultimate hop are not detected. Explicit-null shimming allows you to test an LSP's ability to carry MPLS traffic.

You can enable LSP ping to detect LSP breakages caused by untagged interfaces by specifying the **force-explicit-null** keyword in the **ping mpls** or **traceroute mpls** commands.

#### **SUMMARY STEPS**

**1. ping mpls ipv4** *destination-address***/***destination-mask* **force-explicit-null**  or **traceroute mpls ipv4** *destination-address***/***destination-mask* **force-explicit-null**

#### **DETAILED STEP**

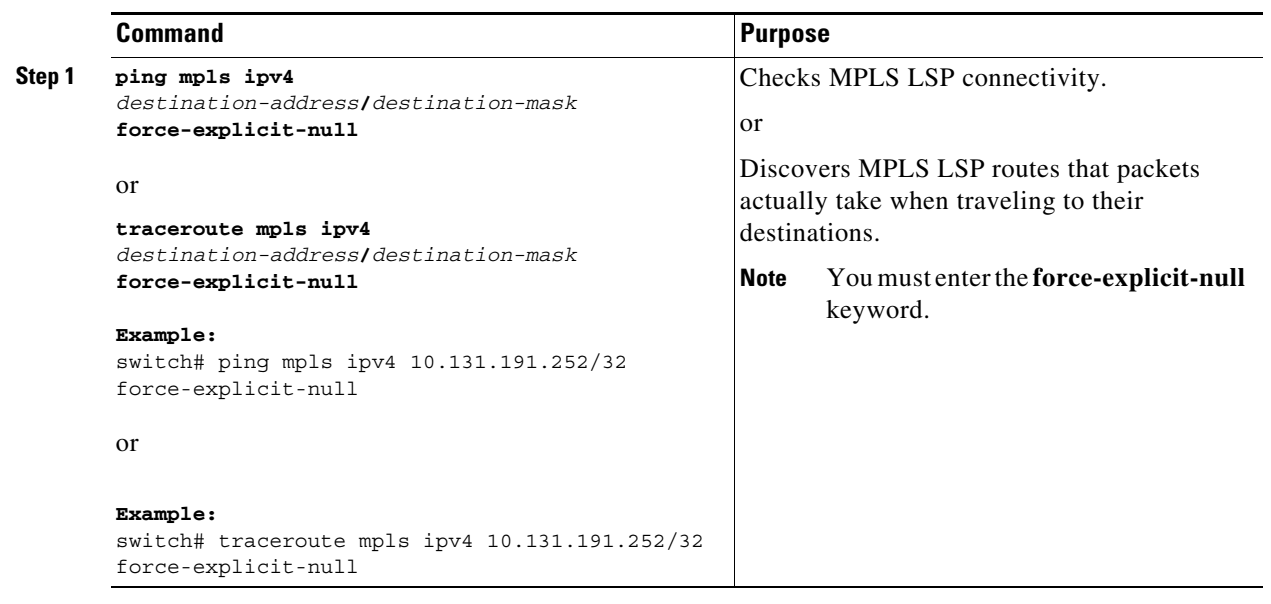

# <span id="page-22-0"></span>**Troubleshooting Examples Using MPLS LSP Ping and Traceroute**

Examples for the MPLS LSP ping and traceroute for LDP and TE and LSP ping for virtual circuit connection verification (VCCV) are based on the sample topology shown in the figure below.

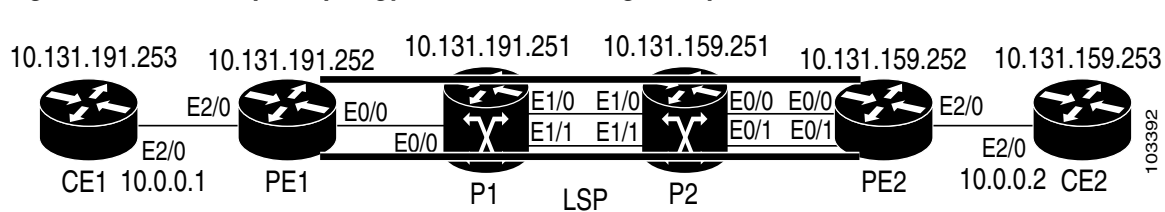

#### *Figure 34-5 Sample Topology for Troubleshooting Examples*

This section includes the following topics:

- **•** [Example: Enabling Compatibility Between the MPLS LSP and Ping or Traceroute Implementation,](#page-23-0)  [page 34-86](#page-23-0)
- **•** [Example: Validating an FEC by Using MPLS LSP Ping and LSP Traceroute, page 34-86](#page-23-1)
- **•** [Example: Validating a Layer 2 FEC by Using MPLS LSP Ping, page 34-87](#page-24-0)
- **•** [Example: Using DSCP to Request a Specific Class of Service in an Echo Reply, page 34-87](#page-24-1)
- **•** [Example: Controlling How a Responding Router Replies to an MPLS Echo Request, page 34-87](#page-24-2)
- **•** [Example: Preventing Loops when Using MPLS LSP Ping and LSP Traceroute Command Options,](#page-25-0)  [page 34-88](#page-25-0)
- **•** [Example: Detecting LSP Breaks, page 34-91](#page-28-0)

### <span id="page-23-0"></span>**Example: Enabling Compatibility Between the MPLS LSP and Ping or Traceroute Implementation**

The following example shows how to configure MPLS multipath LSP traceroute to interoperate with a vendor implementation that does not interpret RFC 4379 as Cisco NX-OS does:

```
configure terminal
!
mpls oam
echo revision 4
no echo vendor-extension
exit
```
The default echo revision number is 4, which corresponds to the IEFT draft 11.

### <span id="page-23-1"></span>**Example: Validating an FEC by Using MPLS LSP Ping and LSP Traceroute**

The following example shows how to use the **ping mpls** command to test connectivity of an IPv4 LDP LSP:

switch# **ping mpls ipv4 10.137.191.252/32 repeat 1** 

Sending 1, 100-byte MPLS Echos to 10.137.191.252/32, timeout is 2 seconds, send interval is 0 msec: Codes: '!' - success, 'Q' - request not sent, '.' - timeout, 'L' - labeled output interface, 'B' - unlabeled output interface, 'D' - DS Map mismatch, 'F' - no FEC mapping, 'f' - FEC mismatch, 'M' - malformed request, 'm' - unsupported tlvs, 'N' - no label entry, 'P' - no rx intf label prot, 'p' - premature termination of LSP, 'R' - transit router, 'I' - unknown upstream index, 'X' - unknown return code, 'x' - return code 0

 $\mathbf{I}$ 

### <span id="page-24-0"></span>**Example: Validating a Layer 2 FEC by Using MPLS LSP Ping**

The following example shows how to validate a Layer 2 FEC: Switch# **ping mpls pseudowire 10.10.10.15 108 vc-id 333** Sending 5, 100-byte MPLS Echos to 10.10.10.15, timeout is 2 seconds, send interval is 0 msec: Codes: '!' - success, 'Q' - request not sent, '.' - timeout, 'L' - labeled output interface, 'B' - unlabeled output interface, 'D' - DS Map mismatch, 'F' - no FEC mapping, 'f' - FEC mismatch, 'M' - malformed request, 'm' - unsupported tlvs, 'N' - no label entry, 'P' - no rx intf label prot, 'p' - premature termination of LSP, 'R' - transit router, 'I' - unknown upstream index, 'X' - unknown return code, 'x' - return code 0 Type escape sequence to abort. !!!!! Success rate is 100 percent  $(5/5)$ , round-trip min/avg/max = 28/32/40 ms PE-802#

### <span id="page-24-1"></span>**Example: Using DSCP to Request a Specific Class of Service in an Echo Reply**

The following example shows how to use DSCP to request a specific CoS in an echo reply:

switch# **ping mpls ipv4 10.131.159.252/32 reply dscp 50** 

 <0-63> Differentiated services codepoint value af11 Match packets with AF11 dscp (001010) af12 Match packets with AF12 dscp (001100) af13 Match packets with AF13 dscp (001110) af21 Match packets with AF21 dscp (010010) af22 Match packets with AF22 dscp (010100) af23 Match packets with AF23 dscp (010110) af31 Match packets with AF31 dscp (011010) af32 Match packets with AF32 dscp (011100) af33 Match packets with AF33 dscp (011110) af41 Match packets with AF41 dscp (100010) af42 Match packets with AF42 dscp (100100) af43 Match packets with AF43 dscp (100110) cs1 Match packets with CS1(precedence 1) dscp (001000) cs2 Match packets with CS2(precedence 2) dscp (010000) cs3 Match packets with CS3(precedence 3) dscp (011000) cs4 Match packets with CS4(precedence 4) dscp (100000) cs5 Match packets with CS5(precedence 5) dscp (101000) cs6 Match packets with CS6(precedence 6) dscp (110000) cs7 Match packets with CS7(precedence 7) dscp (111000) default Match packets with default dscp (000000) ef Match packets with EF dscp (101110)

### <span id="page-24-2"></span>**Example: Controlling How a Responding Router Replies to an MPLS Echo Request**

The following example shows how to check MPLS LSP connectivity by using ipv4 reply mode: switch# **ping mpls ipv4 10.131.191.252/32 reply mode ipv4**

### <span id="page-25-0"></span>**Example: Preventing Loops when Using MPLS LSP Ping and LSP Traceroute Command Options**

This section contains the following topics:

- **•** [Example: Possible Loops with MPLS LSP Ping, page 34-88](#page-25-1)
- **•** [Example: Possible Loop with MPLS LSP Traceroute, page 34-89](#page-26-0)

#### <span id="page-25-1"></span>**Example: Possible Loops with MPLS LSP Ping**

The following example shows how a loop operates if you use the following **ping mpls** command:

```
switch# ping mpls ipv4 10.131.159.251/32 destination 127.0.0.1 127.0.0.2 1 repeat 2
sweep 1450 1475 25
```

```
Sending 2, [1450..1500]-byte MPLS Echos to 10.131.159.251/32,
     timeout is 2 seconds, send interval is 0 msec:
Codes:
    '!' - success, 'Q' - request not sent, '.' - timeout,
    'L' - labeled output interface, 'B' - unlabeled output interface,
    'D' - DS Map mismatch, 'F' - no FEC mapping, 'f' - FEC mismatch,
    'M' - malformed request, 'm' - unsupported tlvs, 'N' - no rx label,
    'P' - no rx intf label prot, 'p' - premature termination of LSP,
    'R' - transit router, 'X' - unknown return code, 'x' - return code 0
Type escape sequence to abort.
Destination address 127.0.0.1
!
!
Destination address 127.0.0.2
!
!
Destination address 127.0.0.1
!
!
Destination address 127.0.0.2
!
!
```
Entering the **ping mpls** command enables the router to send each packet size range for each destination address until the end address is reached. For this example, the loop continues in the same manner until the destination address, 127.0.0.5, is reached. The sequence continues until the number is reached that you specified with the **repeat** *count* keyword and argument. For this example, the repeat count is 2. The MPLS LSP ping loop sequence is as follows:

```
repeat = 1destination address 1 (address-start)
   for (size from sweep minimum to maximum, counting by size-increment)
     send an lsp ping
  destination address 2 (address-start + address-increment)
   for (size from sweep minimum to maximum, counting by size-increment)
     send an lsp ping
  destination address 3 (address-start + address-increment + address-increment)
    for (size from sweep minimum to maximum, counting by size-increment)
     send an lsp ping
```

```
.
.
.
until destination address = address-end
.
.
.
until repeat = count 2
```
#### <span id="page-26-0"></span>**Example: Possible Loop with MPLS LSP Traceroute**

```
The following example shows how a loop occurs if you use the following traceroute mpls command: 
switch# traceroute mpls ipv4 10.131.159.251/32 destination 127.0.0.1 127.0.0.3 1 ttl 5
Tracing MPLS Label Switched Path to 10.131.159.251/32, timeout is 2 seconds
Codes:
    '!' - success, 'Q' - request not sent, '.' - timeout,
    'L' - labeled output interface, 'B' - unlabeled output interface,
    'D' - DS Map mismatch, 'F' - no FEC mapping, 'f' - FEC mismatch,
    'M' - malformed request, 'm' - unsupported tlvs, 'N' - no rx label,
    'P' - no rx intf label prot, 'p' - premature termination of LSP,
    'R' - transit router, 'X' - unknown return code, 'x' - return code 0
Type escape sequence to abort.
Destination address 127.0.0.1
  0 10.131.191.230 MRU 1500 [Labels: 19 Exp: 0]
R 1 10.131.159.226 MRU 1504 [implicit-null] 40 ms
! 2 10.131.159.225 40 ms
Destination address 127.0.0.2
 0 10.131.191.230 MRU 1500 [Labels: 19 Exp: 0]
R 1 10.131.159.226 MRU 1504 [implicit-null] 40 ms
! 2 10.131.159.225 40 ms
Destination address 127.0.0.3
 0 10.131.191.230 MRU 1500 [Labels: 19 Exp: 0]
R 1 10.131.159.226 MRU 1504 [implicit-null] 40 ms
! 2 10.131.159.225 48 ms
```
Entering the **mpls trace** command enables the router to send each TTL from 1 to the maximum TTL (**ttl** *maximum-time-to-live* keyword and argument) for each destination address until the address specified with the destination *end-address* argument is reached. In this example, the maximum TTL is 5 and the end destination address is 127.0.0.3. The MPLS LSP traceroute loop sequence is as follows:

```
destination address 1 (address-start)
  for (ttl from 1 to maximum-time-to-live)
    send an lsp trace
destination address 2 (address-start + address-increment)
  for (ttl from 1 to 5)
    send an lsp trace
destination address 3 (address-start + address-increment + address-increment)
  for (ttl from 1 to maximum-time-to-live)
    send an lsp trace
.
.
.
until destination address = 4
```
Г

The following example shows that the trace encountered an LSP problem at the router that has an IP address of 10.6.1.6:

```
switch# traceroute mpls ipv4 10.6.7.4/32 
Tracing MPLS Label Switched Path to 10.6.7.4/32, timeout is 2 seconds
Codes:
    '!' - success, 'Q' - request not sent, '.' - timeout,
    'L' - labeled output interface, 'B' - unlabeled output interface,
    'D' - DS Map mismatch, 'F' - no FEC mapping, 'f' - FEC mismatch,
    'M' - malformed request, 'm' - unsupported tlvs, 'N' - no rx label,
    'P' - no rx intf label prot, 'p' - premature termination of LSP,
    'R' - transit router, 'X' - unknown return code, 'x' - return code 0
Type escape sequence to abort.
 0 10.6.1.14 MRU 4470 [Labels: 22 Exp: 0]
R 1 10.6.1.5 MRU 4470 [Labels: 21 Exp: 0] 2 ms
R 2 10.6.1.6 4 ms <------ Router address repeated for 2nd to 30th TTL.
R 3 10.6.1.6 1 ms
R 4 10.6.1.6 1 ms
R 5 10.6.1.6 3 ms
R 6 10.6.1.6 4 ms
R 7 10.6.1.6 1 ms
R 8 10.6.1.6 2 ms
R 9 10.6.1.6 3 ms
R 10 10.6.1.6 4 ms
R 11 10.6.1.6 1 ms
R 12 10.6.1.6 2 ms
R 13 10.6.1.6 4 ms
R 14 10.6.1.6 5 ms
R 15 10.6.1.6 2 ms
R 16 10.6.1.6 3 ms
R 17 10.6.1.6 4 ms
R 18 10.6.1.6 2 ms
R 19 10.6.1.6 3 ms
R 20 10.6.1.6 4 ms
R 21 10.6.1.6 1 ms
R 22 10.6.1.6 2 ms
R 23 10.6.1.6 3 ms
R 24 10.6.1.6 4 ms
R 25 10.6.1.6 1 ms
R 26 10.6.1.6 3 ms
R 27 10.6.1.6 4 ms
R 28 10.6.1.6 1 ms
R 29 10.6.1.6 2 ms
R 30 10.6.1.6 3 ms <------ TTL 30.
```
If you know the maximum number of hops in your network, you can set the TTL to a lower value with the **traceroute mpls ttl** *maximum-time-to-live* command. The following example shows the same **traceroute** command as the previous example, except that this time, the TTL is set to 5:

```
switch# traceroute mpls ipv4 10.6.7.4/32 ttl 5
```

```
Tracing MPLS Label Switched Path to 10.6.7.4/32, timeout is 2 seconds
Codes:
    '!' - success, 'Q' - request not sent, '.' - timeout,
    'L' - labeled output interface, 'B' - unlabeled output interface,
    'D' - DS Map mismatch, 'F' - no FEC mapping, 'f' - FEC mismatch,
    'M' - malformed request, 'm' - unsupported tlvs, 'N' - no rx label,
    'P' - no rx intf label prot, 'p' - premature termination of LSP,
    'R' - transit router, 'X' - unknown return code, 'x' - return code 0
```

```
Type escape sequence to abort.
 0 10.6.1.14 MRU 4470 [Labels: 22 Exp: 0]
R 1 10.6.1.5 MRU 4474 [No Label] 3 ms
R 2 10.6.1.6 4 ms \leq------ Router address repeated for 2nd to 5th TTL.
R 3 10.6.1.6 1 ms
R 4 10.6.1.6 3 ms
R 5 10.6.1.6 4 ms
```
### <span id="page-28-0"></span>**Example: Detecting LSP Breaks**

This section includes the following topics:

- **•** [Example: Troubleshooting with LSP Ping or Traceroute, page 34-91](#page-28-1)
- **•** [Example: MTU Discovery in an LSP, page 34-95](#page-32-0)
- **•** [Example: Tracking Packets Tagged as Implicit Null, page 34-97](#page-34-0)
- **•** [Example: Tracking Untagged Packets, page 34-97](#page-34-1)
- **•** [Example: Determining Why a Packet Could Not Be Sent, page 34-98](#page-35-0)
- **•** [Example: Detecting LSP Breaks when Load Balancing Is Enabled for IPv4 LSPs, page 34-99](#page-36-0)
- **•** [Example: Specifying the Interface Through Which Echo Packets Leave a Router, page 34-100](#page-37-0)
- **•** [Example: Pacing the Transmission of Packets, page 34-102](#page-39-0)
- **•** [Example: Interrogating the Transit Router for Its Downstream Information, page 34-102](#page-39-1)
- **•** [Example: Interrogating a Router for its DSMAP, page 34-104](#page-41-0)
- **•** [Example: Requesting that a Transit Router Validate the Target FEC Stack, page 34-104](#page-41-1)
- **•** [Example: Enabling LSP Ping to Detect LSP Breakages Caused by Untagged Interfaces, page 34-105](#page-42-1)

#### <span id="page-28-1"></span>**Example: Troubleshooting with LSP Ping or Traceroute**

ICMP **ping** and **trace** commands are often used to help diagnose the root cause of a failure. When an LSP is broken, the packet might reach the target router by IP forwarding, which makes the ICMP ping and traceroute features unreliable for detecting MPLS forwarding problems. The MPLS LSP ping or traceroute features extend this diagnostic and troubleshooting ability to the MPLS network and handle inconsistencies (if any) between the IP and MPLS forwarding tables, inconsistencies in the MPLS control and data plane, and problems with the reply path.

The following figure shows a sample topology with an LDP LSP.

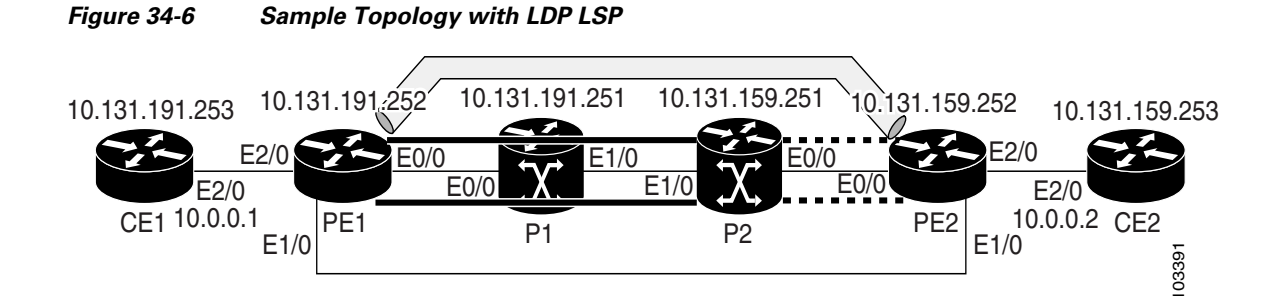

This section includes the following topics:

 $\mathbf I$ 

- [Verifying that the LSP Is Configured Correctly, page 34-92](#page-29-0)
- **•** [Discovery of LSP Breaks, page 34-92](#page-29-1)

#### <span id="page-29-0"></span>**Verifying that the LSP Is Configured Correctly**

Use the output from the **show** commands in this section to verify that the LSP is configured correctly.

The following example shows that tunnel 1 is in the MPLS forwarding table:

```
PE1# show mpls forwarding-table 10.131.159.252
```
Local Outgoing Prefix Bytes tag Outgoing Next Hop tag tag or VC or Tunnel Id switched interface 22 18 [T] 10.131.159.252/32 0 Tu1 point2point

[T] Forwarding through a TSP tunnel. View additional tagging info with the 'detail' option

The following example shows that the **traceroute mpls** command issued at PE1 verifies that packets with 16 as the outermost label and 18 as the end-of-stack label are forwarded from PE1 to PE2:

```
PE1# traceroute mpls ipv4 10.131.159.252/32
```

```
Tracing MPLS Label Switched Path to 10.131.159.252/32, timeout is 2 seconds
Codes:
    '!' - success, 'Q' - request not sent, '.' - timeout,
    'L' - labeled output interface, 'B' - unlabeled output interface,
    'D' - DS Map mismatch, 'F' - no FEC mapping, 'f' - FEC mismatch,
    'M' - malformed request, 'm' - unsupported tlvs, 'N' - no rx label,
    'P' - no rx intf label prot, 'p' - premature termination of LSP,
    'R' - transit router, 'X' - unknown return code, 'x' - return code 0
Type escape sequence to abort.
   0 10.131.191.252 MRU 1496 [Labels: 16/18 Exp: 0/0] L 1 10.131.191.229
   MRU 1508 [Labels: 18 Exp: 0] 0 ms L 2 10.131.159.225 
   MRU 1504 [Labels: implicit-null Exp: 0] 0 ms ! 3 10.131.159.234 20 ms 
   PE1#
```
The MPLS LSP traceroute to PE2 is successful as indicated by the exclamation point (!).

#### <span id="page-29-1"></span>**Discovery of LSP Breaks**

Use the output of the commands in this section to discover LSP breaks.

The following example shows that an LDP target session is established between routers PE1 and P2:

#### PE1# **show mpls ldp discovery**

```
 Local LDP Identifier:
   10.131.191.252:0
   Discovery Sources:
   Interfaces:
       Ethernet0/0 (ldp): xmit/recv
          LDP Id: 10.131.191.251:0
       Tunnel1 (ldp): Targeted -> 10.131.159.251
   Targeted Hellos:
       10.131.191.252 -> 10.131.159.252 (ldp): active/passive, xmit/recv
           LDP Id: 10.131.159.252:0
       10.131.191.252 -> 10.131.159.251 (ldp): active, xmit/recv
           LDP Id: 10.131.159.251:0
```
**34-92**

The following example shows the P2 router in global configuration mode:

P2(config)# **no mpls ldp discovery targeted-hello accept**

The LDP configuration change causes the targeted LDP session between the head-end and tail-end of the TE tunnel to go down. Labels for IPv4 prefixes learned by P2 are not advertised to PE1. All IP prefixes reachable by P2 are reachable by PE1 only through IP (not MPLS). Packets destined for those prefixes through Tunnel 1 at PE1 will be IP switched at P2 (which is undesirable).

The following example shows that the LDP targeted session is down:

```
PE1# show mpls ldp discovery
```

```
 Local LDP Identifier:
  10.131.191.252:0
  Discovery Sources:
  Interfaces:
       Ethernet0/0 (ldp): xmit/recv
          LDP Id: 10.131.191.251:0
       Tunnel1 (ldp): Targeted -> 10.131.159.251
  Targeted Hellos:
       10.131.191.252 -> 10.131.159.252 (ldp): active/passive, xmit/recv
          LDP Id: 10.131.159.252:0
       10.131.191.252 -> 10.131.159.251 (ldp): active, xmit
```
Cisco NX-OS has three components that store information related to forwarding:

- **1.** The IPv4 routing component.
- **2.** The MPLS forwarding component for label switched packets.
- **3.** The packets that are IP or label switched by the line card hardware.

The following commands allow you to display the tables stored by each of these components:

```
PE1# show ip route 10.137.191.252 detail
IP Route Table for VRF "default"
'*' denotes best ucast next-hop
'**' denotes best mcast next-hop
'[x/y]' denotes [preference/metric]
10.137.191.252/32, ubest/mbest: 1/0
   *via 10.133.191.246, Eth1/1, [115/100], 2d17h, isis-p1, L2 (mpls)
     MPLS[0]: Label=20 E=0 TTL=255 S=0, LDP
     client-specific data: 42
PE1# show mpls switching
Legend:
(P)=Protected, (F)=FRR active, (*)=more labels in stack.
In-Label Out-Label FEC name Out-Interface Next-Hop
VRF default
20 3 10.131.191.252/32 Eth1/1 10.133.191.246
17 3 10.132.191.252/32 Eth1/2 10.132.191.225
21 19 10.136.191.252/32 Eth1/1 10.133.191.246
18 20 10.137.191.252/32 Eth1/1 10.133.191.246
PE1# attach module 1
module-1# show forwarding route
IPv4 routes for table default/base
 ------------------+------------------+----------------------+-----------------
Prefix | Next-hop | Interface | Labels
------------------+------------------+----------------------+-----------------
0.0.0.0/32 Drop Null0
```
 $\mathbf{I}$ 

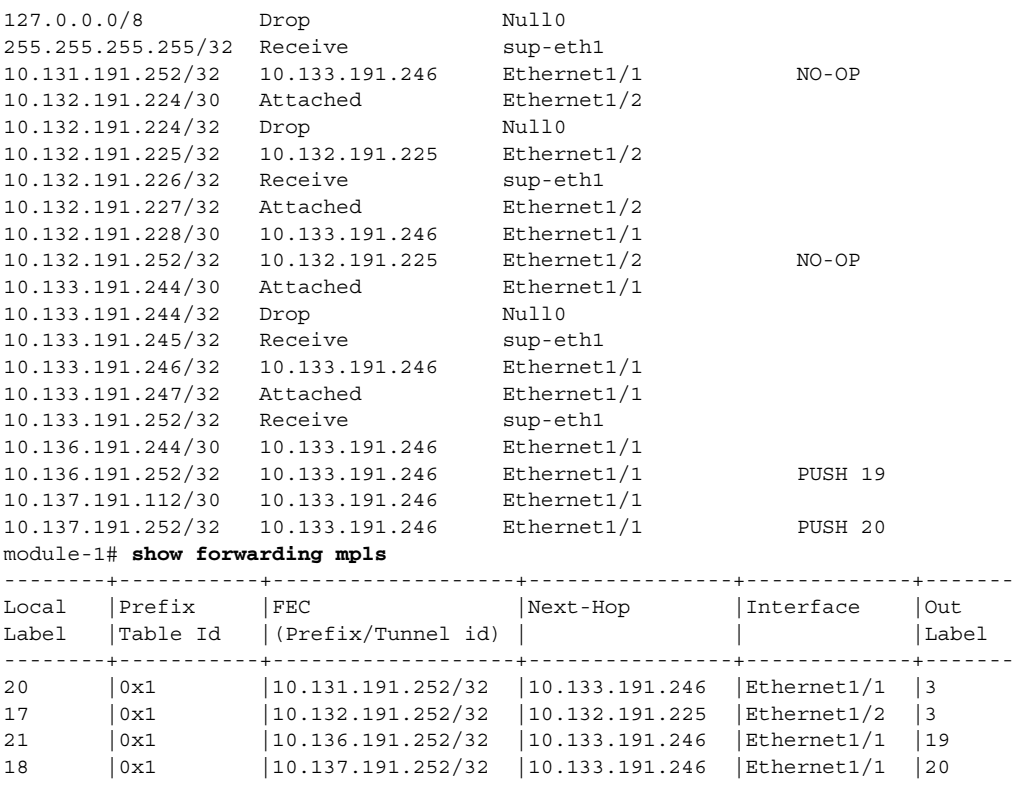

#### module-1# **show forwarding adjacency mpls stats**

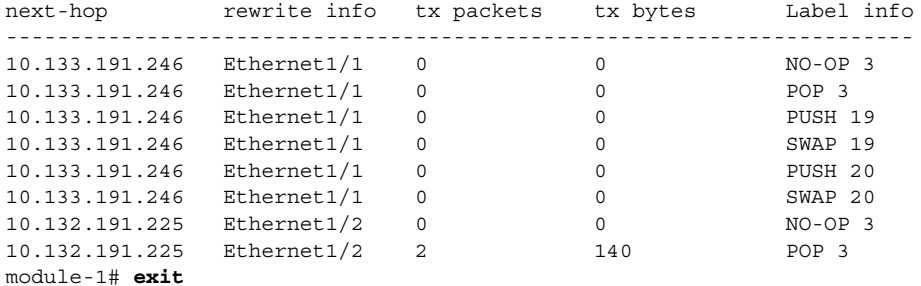

```
PE1#
```
The following example shows the PE1 router:

#### PE1# **ping mpls ipv4 10.131.159.252/32 repeat 1**

#### Sending 1, 100-byte MPLS Echos to 10.131.159.252/32, timeout is 2 seconds, send interval is 0 msec:

```
Codes:
```
'!' - success, 'Q' - request not sent, '.' - timeout, 'L' - labeled output interface, 'B' - unlabeled output interface, 'D' - DS Map mismatch, 'F' - no FEC mapping, 'f' - FEC mismatch, 'M' - malformed request, 'm' - unsupported tlvs, 'N' - no rx label, 'P' - no rx intf label prot, 'p' - premature termination of LSP, 'R' - transit router, 'X' - unknown return code, 'x' - return code 0

```
Type escape sequence to abort.
R
Success rate is 0 percent (0/1)
```
The **ping mpls** command fails. The R indicates that the sender of the MPLS echo reply had a routing entry but no MPLS FEC. Entering the **verbose** keyword with the **ping mpls** command displays the MPLS LSP echo reply sender address and the return code. You should be able to determine where the breakage occurred by using Telnet to the replying router and inspecting its forwarding and label tables. You might need to look at the neighboring upstream router as well, because the breakage might be on the upstream router.

```
PE1# ping mpls ipv4 10.131.159.252/32 repeat 1 verbose
```

```
Sending 1, 100-byte MPLS Echos to 10.131.159.252/32,
      timeout is 2 seconds, send interval is 0 msec:
Codes:
    '!' - success, 'Q' - request not sent, '.' - timeout,
    'L' - labeled output interface, 'B' - unlabeled output interface,
    'D' - DS Map mismatch, 'F' - no FEC mapping, 'f' - FEC mismatch,
    'M' - malformed request, 'm' - unsupported tlvs, 'N' - no rx label,
    'P' - no rx intf label prot, 'p' - premature termination of LSP,
    'R' - transit router, 'X' - unknown return code, 'x' - return code 0
Type escape sequence to abort.
R 10.131.159.225, return code 6
Success rate is 0 percent (0/1)
```
Alternatively, use the LSP **traceroute** command to figure out which router caused the breakage. In the following example, for subsequent values of TTL greater than 2, the same router keeps responding (10.131.159.225), which suggests that the MPLS echo request keeps getting processed by the router regardless of the TTL. Inspection of the label stack shows that P1 pops the last label and forwards the packet to P2 as an IP packet. The packet keeps getting processed by P2 because it is being forwarded. MPLS echo request packets cannot be forwarded by the destination address in the IP header because the address is set to a 127/8 address.

```
PE1# traceroute mpls ipv4 10.131.159.252/32 ttl 5
```

```
Tracing MPLS Label Switched Path to 10.131.159.252/32, timeout is 2 seconds
Codes:
    '!' - success, 'Q' - request not sent, '.' - timeout,
    'L' - labeled output interface, 'B' - unlabeled output interface,
    'D' - DS Map mismatch, 'F' - no FEC mapping, 'f' - FEC mismatch,
    'M' - malformed request, 'm' - unsupported tlvs, 'N' - no rx label,
    'P' - no rx intf label prot, 'p' - premature termination of LSP,
    'R' - transit router, 'X' - unknown return code, 'x' - return code 0
Type escape sequence to abort.
 0 10.131.191.230 MRU 1496 [Labels: 22/19 Exp: 0/0]
R 1 10.131.159.226 MRU 1500 [Labels: 19 Exp: 0] 40 ms
R 2 10.131.159.229 MRU 1504 [implicit-null] 28 ms
! 3 10.131.159.230 40 ms
pe1#
```
#### <span id="page-32-0"></span>**Example: MTU Discovery in an LSP**

The following example shows the results when the LSP is formed with labels created by LDP: PE1# **traceroute mpls ipv4 10.131.159.252/32**

Tracing MPLS Label Switched Path to 10.131.159.252/32, timeout is 2 seconds

Codes:

```
'!' - success, 'Q' - request not sent, '.' - timeout,
    'L' - labeled output interface, 'B' - unlabeled output interface,
    'D' - DS Map mismatch, 'F' - no FEC mapping, 'f' - FEC mismatch,
    'M' - malformed request, 'm' - unsupported tlvs, 'N' - no rx label,
    'P' - no rx intf label prot, 'p' - premature termination of LSP,
    'R' - transit router, 'X' - unknown return code, 'x' - return code 0
Type escape sequence to abort.
 0 10.131.191.230 MRU 1496 [Labels: 22/19 Exp: 0/0]
R 1 10.131.159.226 MRU 1500 [Labels: 19 Exp: 0] 40 ms
R 2 10.131.159.229 MRU 1504 [implicit-null] 28 ms
! 3 10.131.159.230 40 ms
pe1#
To determine the MPLS MTU, first display the LSP output interface:
PE1# show mpls switching 10.136.191.252
```
Legend: (P)=Protected, (F)=FRR active, (\*)=more labels in stack. In-Label Out-Label FEC name Out-Interface Next-Hop 21 19 10.136.191.252/32 Eth1/1 10.133.191.246

Net imposed bytes = 0 ( 1 label popped (21), 1 label pushed (19) )

To determine how large an echo request will fit on the LSP, first calculate the size of the IP MTU by using the **show interface** *interface-name* command as follows:

```
PE1# show interface ethernet 1/1 | include MTU
MTU 1500 bytes, BW 1000000 Kbit, DLY 10 usec
```
The IP MTU in the **show interface** *interface-name* example is 1500 bytes. Subtract the number of bytes the correspond to the label stack from the MTU number. The output of the **show mpls forwarding** command indicates that the Tag stack consists of one label (21). Therefore, the largest MPLS echo request packet that can be sent in the LSP is  $1500 - (2 \times 4) = 1492$ .

You can validate this process by using the following **ping mpls** command:

```
PE1# ping mpls ipv4 10.131.159.252/32 sweep 1492 1500 1 repeat 1
```

```
Sending 1, [1492..1500]-byte MPLS Echos to 10.131.159.252/32,
     timeout is 2 seconds, send interval is 0 msec:
Codes:
   '!' - success, 'Q' - request not sent, '.' - timeout,
    'L' - labeled output interface, 'B' - unlabeled output interface,
    'D' - DS Map mismatch, 'F' - no FEC mapping, 'f' - FEC mismatch,
    'M' - malformed request, 'm' - unsupported tlvs, 'N' - no rx label,
    'P' - no rx intf label prot, 'p' - premature termination of LSP,
    'R' - transit router, 'X' - unknown return code, 'x' - return code 0
Type escape sequence to abort.
!QQQQQQQQ
Success rate is 11 percent (1/9), round-trip min/avg/max = 40/40/40 ms
```
In this command, echo packets that have a range in size from 1492 to 1500 bytes are sent to the destination address. Only packets of 1492 bytes are sent successfully, as indicated by the exclamation point (!). Packets of byte sizes 1493 to 1500 are source quenched, as indicated by the Qs.

You can pad an MPLS echo request so that a payload of a given size can be tested. The pad TLV is useful when you use the MPLS echo request to discover the MTU that is supportable by an LSP. MTU discovery is extremely important for applications like Any Transport over MPLS (AToM) that contain non-IP payloads that cannot be fragmented.

#### <span id="page-34-0"></span>**Example: Tracking Packets Tagged as Implicit Null**

In the following example, Tunnel 1 is shut down, and only an LSP formed with LDP labels is established. An implicit null is advertised between the P2 and PE2 routers. Entering an MPLS LSP traceroute command at the PE1 router results in the following output that shows that packets are forwarded from P2 to PE2 with an implicit-null label. The address 10.131.159.229 is configured for the P2 Ethernet 0/0 out interface for the PE2 router.

```
PE1# traceroute mpls ipv4 10.131.159.252/32
Tracing MPLS Label Switched Path to 10.131.159.252/32, timeout is 2 seconds
Codes:
    '!' - success, 'Q' - request not sent, '.' - timeout,
    'L' - labeled output interface, 'B' - unlabeled output interface,
    'D' - DS Map mismatch, 'F' - no FEC mapping, 'f' - FEC mismatch,
    'M' - malformed request, 'm' - unsupported tlvs, 'N' - no rx label,
    'P' - no rx intf label prot, 'p' - premature termination of LSP,
    'R' - transit router, 'X' - unknown return code, 'x' - return code 0
Type escape sequence to abort.
  0 10.131.191.230 MRU 1496 [Labels: 22/19 Exp: 0/0]
R 1 10.131.159.226 MRU 1500 [Labels: 19 Exp: 0] 40 ms
R 2 10.131.159.229 MRU 1504 [implicit-null] 28 ms
! 3 10.131.159.230 40 ms
pe1#
```
#### <span id="page-34-1"></span>**Example: Tracking Untagged Packets**

Untagged cases are valid configurations for Interior Gateway Protocol (IGP) LSPs that could cause problems for MPLS VPNs.

Entering the **show mpls ldp discovery** command at the P2 router show that LDP is properly configured:

```
P2# show mpls ldp discovery
```

```
 Local LDP Identifier:
  10.131.159.251:0
  Discovery Sources:
  Interfaces:
      Ethernet0/0 (ldp): xmit/recv
          LDP Id: 10.131.159.252:0
       Ethernet1/0 (ldp): xmit/recv
          LDP Id: 10.131.191.251:0
```
The **show mpls ldp discovery** command output shows that Ethernet interface 0/0, which connects PE2 to P2, is sending and receiving packets.

If you enter a **no mpls ip** command on Ethernet interface 0/0, you could prevent an LDP session between the P2 and PE2 routers from being established. Entering the **show mpls ldp discovery** command on the PE router shows that the MPLS LDP session with the PE2 router is down.

P2# **show mpls ldp discovery**

```
 Local LDP Identifier:
```
 $\mathbf{I}$ 

```
10.131.159.251:0
Discovery Sources:
Interfaces:
    Ethernet0/0 (ldp): xmit
    Ethernet1/0 (ldp): xmit/recv
        LDP Id: 10.131.191.251:0
```
Untagged cases would provide an MPLS LSP traceroute reply with packets tagged with No Label, as shown in the following display. You might need to reestablish an MPLS LSP session from interface P2 to PE2 by entering the **mpls ip** command on the output interface from P2 to PE2, which is Ethernet 0/0 in this example:

```
PE1# traceroute mpls ipv4 10.131.159.252/32
```

```
Tracing MPLS Label Switched Path to 10.131.159.252/32, timeout is 2 seconds
Codes:
    '!' - success, 'Q' - request not sent, '.' - timeout,
    'L' - labeled output interface, 'B' - unlabeled output interface,
    'D' - DS Map mismatch, 'F' - no FEC mapping, 'f' - FEC mismatch,
    'M' - malformed request, 'm' - unsupported tlvs, 'N' - no rx label,
    'P' - no rx intf label prot, 'p' - premature termination of LSP,
    'R' - transit router, 'X' - unknown return code, 'x' - return code 0
Type escape sequence to abort.
 0 10.131.191.230 MRU 1500 [Labels: 20 Exp: 0]
R 1 10.131.159.226 MRU 1500 [Labels: 19 Exp: 0] 80 ms
R 2 10.131.159.229 MRU 1504 [No Label] 28 ms <----No MPLS session from P2 to PE2.
! 3 10.131.159.230 40 ms
```
#### <span id="page-35-0"></span>**Example: Determining Why a Packet Could Not Be Sent**

PE1# **ping mpls ipv4 10.0.0.1/32**

The following example shows an MPLS echo request that is not sent. The transmission failure is shown by the returned Qs.

```
Sending 5, 100-byte MPLS Echos to 10.0.0.1/32,
      timeout is 2 seconds, send interval is 0 msec:
Codes:
   '!' - success, 'Q' - request not sent, '.' - timeout,
    'L' - labeled output interface, 'B' - unlabeled output interface,
    'D' - DS Map mismatch, 'F' - no FEC mapping, 'f' - FEC mismatch,
    'M' - malformed request, 'm' - unsupported tlvs, 'N' - no rx label,
    'P' - no rx intf label prot, 'p' - premature termination of LSP,
    'R' - transit router, 'X' - unknown return code, 'x' - return code 0
Type escape sequence to abort.
QQQQQ
Success rate is 0 percent (0/5)
```
The following **show ip route** command demonstrate that the IPv4 address (10.0.0.1) address is not in the label forwarding information base (LFIB) or routing information base (RIB) routing table. Therefore, the MPLS echo request is not sent.

```
PE1# show ip route 10.0.0.1
```
% Subnet not in table

#### <span id="page-36-0"></span>**Example: Detecting LSP Breaks when Load Balancing Is Enabled for IPv4 LSPs**

In the following examples, different paths are followed to the same destination. The output from these examples demonstrates that load balancing occurs between the originating router and the target router.

To ensure that Ethernet interface 1/0 on the PE1 router is operational, enter the following commands on the PE1 router:

```
PE1# configure terminal
```
Enter configuration commands, one per line. End with CNTL/Z.

```
PE1(config)# interface ethernet 1/0
```

```
PE1(config-if)# no shutdown
```
PE1(config-if)# **end**

\*Dec 31 19:14:10.034: %LINK-3-UPDOWN: Interface Ethernet1/0, changed state to up \*Dec 31 19:14:11.054: %LINEPROTO-5-UPDOWN: Line protocol on Interface Ethernet1/0, changed state to upend PE1# \*Dec 31 19:14:12.574: %SYS-5-CONFIG\_I: Configured from console by console \*Dec 31 19:14:19.334: %OSPF-5-ADJCHG: Process 1, Nbr 10.131.159.252 on Ethernet1/0 from LOADING to FULL, Loading Done PE1#

```
The following shows that the selected path has a path index of 0:
```

```
switch# ping mpls ipv4 10.131.159.251/32 destination 127.0.0.1/32 
Sending 1, 100-byte MPLS Echos to 10.131.159.251/32,
      timeout is 2 seconds, send interval is 0 msec:
Codes:
    '!' - success, 'Q' - request not sent, '.' - timeout,
    'L' - labeled output interface, 'B' - unlabeled output interface,
    'D' - DS Map mismatch, 'F' - no FEC mapping, 'f' - FEC mismatch,
    'M' - malformed request, 'm' - unsupported tlvs, 'N' - no rx label,
    'P' - no rx intf label prot, 'p' - premature termination of LSP,
    'R' - transit router, 'X' - unknown return code, 'x' - return code 0
Type escape sequence to abort.
!
Success rate is 100 percent (1/1), round-trip min/avg/max = 40/40/40 ms
PE1#
*Dec 29 20:42:40.638: LSPV: Echo Request sent on IPV4 LSP, load_index 2,
pathindex 0, size 100
*Dec 29 20:42:40.638: 46 00 00 64 00 00 40 00 FF 11 9D 03 0A 83 BF FC
*Dec 29 20:42:40.638: 7F 00 00 01 94 04 00 00 0D AF 0D AF 00 4C 14 70
*Dec 29 20:42:40.638: 00 01 00 00 01 02 00 00 1A 00 00 1C 00 00 00 01
*Dec 29 20:42:40.638: C3 9B 10 40 A3 6C 08 D4 00 00 00 00 00 00 00 00
*Dec 29 20:42:40.638: 00 01 00 09 00 01 00 05 0A 83 9F FB 20 00 03 00
*Dec 29 20:42:40.638: 13 01 AB CD AB CD AB CD AB CD AB CD AB CD AB CD
*Dec 29 20:42:40.638: AB CD AB CD
*Dec 29 20:42:40.678: LSPV: Echo packet received: src 10.131.159.225, 
dst 10.131.191.252, size 74
*Dec 29 20:42:40.678: AA BB CC 00 98 01 AA BB CC 00 FC 01 08 00 45 C0
*Dec 29 20:42:40.678: 00 3C 32 D6 00 00 FD 11 15 37 0A 83 9F E1 0A 83
*Dec 29 20:42:40.678: BF FC 0D AF 0D AF 00 28 D1 85 00 01 00 00 02 02
*Dec 29 20:42:40.678: 03 00 1A 00 00 1C 00 00 00 01 C3 9B 10 40 A3 6C
*Dec 29 20:42:40.678: 08 D4 C3 9B 10 40 66 F5 C3 C8
```
 $\mathbf I$ 

```
The following example shows that the selected path has a path index of 1:
PE1# ping mpls ipv4 10.131.159.251/32 destination 127.0.0.3/32 
Sending 1, 100-byte MPLS Echos to 10.131.159.251/32,
      timeout is 2 seconds, send interval is 0 msec:
Codes:
    '!' - success, 'Q' - request not sent, '.' - timeout,
    'L' - labeled output interface, 'B' - unlabeled output interface,
    'D' - DS Map mismatch, 'F' - no FEC mapping, 'f' - FEC mismatch,
    'M' - malformed request, 'm' - unsupported tlvs, 'N' - no rx label,
    'P' - no rx intf label prot, 'p' - premature termination of LSP,
    'R' - transit router, 'X' - unknown return code, 'x' - return code 0
Type escape sequence to abort.
!
Success rate is 100 percent (1/1), round-trip min/avg/max = 40/40/40 ms
PE1#
*Dec 29 20:43:09.518: LSPV: Echo Request sent on IPV4 LSP, load_index 13,
pathindex 1, size 100
*Dec 29 20:43:09.518: 46 00 00 64 00 00 40 00 FF 11 9D 01 0A 83 BF FC
*Dec 29 20:43:09.518: 7F 00 00 03 94 04 00 00 0D AF 0D AF 00 4C 88 58
*Dec 29 20:43:09.518: 00 01 00 00 01 02 00 00 38 00 00 1D 00 00 00 01
*Dec 29 20:43:09.518: C3 9B 10 5D 84 B3 95 84 00 00 00 00 00 00 00 00
*Dec 29 20:43:09.518: 00 01 00 09 00 01 00 05 0A 83 9F FB 20 00 03 00
*Dec 29 20:43:09.518: 13 01 AB CD AB CD AB CD AB CD AB CD AB CD AB CD
*Dec 29 20:43:09.518: AB CD AB CD
*Dec 29 20:43:09.558: LSPV: Echo packet received: src 10.131.159.229,
dst 10.131.191.252, size 74
*Dec 29 20:43:09.558: AA BB CC 00 98 01 AA BB CC 00 FC 01 08 00 45 C0
*Dec 29 20:43:09.558: 00 3C 32 E9 00 00 FD 11 15 20 0A 83 9F E5 0A 83
*Dec 29 20:43:09.558: BF FC 0D AF 0D AF 00 28 D7 57 00 01 00 00 02 02
*Dec 29 20:43:09.558: 03 00 38 00 00 1D 00 00 00 01 C3 9B 10 5D 84 B3
*Dec 29 20:43:09.558: 95 84 C3 9B 10 5D 48 3D 50 78
```
To see the actual path chosen, enter the **debug mpls lspv** command with the **packet** and **data** keywords.

**Note** The load-balancing algorithm tries to uniformly distribute packets across the available output paths by hashing based on the IP header source and destination addresses. The selection of the *address-start*, *address-end*, and *address-increment* arguments for the **destination** keyword might not provide the expected results.

#### <span id="page-37-0"></span>**Example: Specifying the Interface Through Which Echo Packets Leave a Router**

The following example shows how to test load balancing from the upstream router:

switch# **ping mpls ipv4 10.131.161.251/32 ttl 1 repeat 1 dsmap hashkey ipv4 bitmap 8**

```
Sending 1, 100-byte MPLS Echos to 10.131.161.251/32, 
     timeout is 2 seconds, send interval is 0 msec:
Codes: '!' - success, 'Q' - request not sent, '.' - timeout,
  'L' - labeled output interface, 'B' - unlabeled output interface, 
  'D' - DS Map mismatch, 'F' - no FEC mapping, 'f' - FEC mismatch,
  'M' - malformed request, 'm' - unsupported tlvs, 'N' - no rx label, 
  'P' - no rx intf label prot, 'p' - premature termination of LSP, 
  'R' - transit router, 'X' - unknown return code, 'x' - return code 0
Type escape sequence to abort.
```

```
L
Echo Reply received from 10.131.131.2
 DSMAP 0, DS Router Addr 10.131.141.130, DS Intf Addr 10.131.141.130
   Depth Limit 0, MRU 1500 [Labels: 54 Exp: 0]
   Multipath Addresses:
     127.0.0.3 127.0.0.5 127.0.0.7 127.0.0.8
 DSMAP 1, DS Router Addr 10.131.141.2, DS Intf Addr 10.131.141.2
   Depth Limit 0, MRU 1500 [Labels: 40 Exp: 0]
   Multipath Addresses:
     127.0.0.1 127.0.0.2 127.0.0.4 127.0.0.6
```
The following example shows how to validate that the transit router reported the proper results by determining the Echo Reply sender address two hops away and checking the rx label advertised upstream:

```
Success rate is 0 percent (0/1)
switch# traceroute mpls ipv4 10.131.161.251/32 destination 127.0.0.6 ttl 2 
Tracing MPLS Label Switched Path to 10.131.161.251/32, timeout is 2 seconds
Codes: '!' - success, 'Q' - request not sent, '.' - timeout,
  'L' - labeled output interface, 'B' - unlabeled output interface, 
  'D' - DS Map mismatch, 'F' - no FEC mapping, 'f' - FEC mismatch,
  'M' - malformed request, 'm' - unsupported tlvs, 'N' - no rx label, 
  'P' - no rx intf label prot, 'p' - premature termination of LSP, 
  'R' - transit router, 'X' - unknown return code, 'x' - return code 0
Type escape sequence to abort.
  0 10.131.131.1 10.131.131.2 MRU 1500 [Labels: 37 Exp: 0]
L 1 10.131.131.2 10.131.141.2 MRU 1500 [Labels: 40 Exp: 0] 0 ms, ret code 8
L 2 10.131.141.2 10.131.150.2 MRU 1504 [Labels: implicit-null Exp: 0] 0 ms, ret code 8
switch#
switch# telnet 10.131.141.2
Trying 10.131.141.2 ... Open
User Access Verification
Password: 
switch> en
The following example shows how to force an LSP traceroute out Ethernet interface 0/0:
switch# traceroute mpls ipv4 10.131.159.251/32
Tracing MPLS Label Switched Path to 10.131.159.251/32, timeout is 2 seconds
Type escape sequence to abort.
 0 10.131.159.246 MRU 1500 [Labels: 19 Exp: 0]
L 1 10.131.159.245 MRU 1504 [Labels: implicit-null Exp: 0] 4 ms
! 2 10.131.159.229 20 ms
switch# traceroute mpls ipv4 10.131.159.251/32 output-interface ethernet 7/1 
Tracing MPLS Label Switched Path to 10.131.159.251/32, timeout is 2 seconds
Type escape sequence to abort.
 0 10.131.191.230 MRU 1500 [Labels: 18 Exp: 0]
L 1 10.131.191.229 MRU 1504 [Labels: implicit-null Exp: 0] 0 ms
! 2 10.131.159.225 1 ms
```
#### <span id="page-39-0"></span>**Example: Pacing the Transmission of Packets**

The following example shows how to pace the transmission of packets:

```
switch# ping mpls ipv4 10.5.5.5/32 interval 100
Sending 5, 100-byte MPLS Echos to 10.5.5.5/32, 
     timeout is 2 seconds, send interval is 100 msec:
Codes: '!' - success, 'Q' - request not sent, '.' - timeout,
  'L' - labeled output interface, 'B' - unlabeled output interface,
  'D' - DS Map mismatch, 'F' - no FEC mapping, 'f' - FEC mismatch,
  'M' - malformed request, 'm' - unsupported tlvs, 'N' - no label entry,
  'P' - no rx intf label prot, 'p' - premature termination of LSP,
  'R' - transit router, 'I' - unknown upstream index,
  'X' - unknown return code, 'x' - return code 0
Type escape sequence to abort.
!!!!!
Success rate is 100 percent (5/5), round-trip min/avg/max = 28/29/36 ms PE-802
```
#### <span id="page-39-1"></span>**Example: Interrogating the Transit Router for Its Downstream Information**

The following example shows sample output when a router with two output paths is interrogated:

switch# **ping mpls ipv4 10.161.251/32 ttl 4 repeat 1 dsmap hashkey ipv4 bitmap 16**

```
Sending 1, 100-byte MPLS Echos to 10.131.161.251/32, 
    timeout is 2 seconds, send interval is 0 msec:
Codes: '!' - success, 'Q' - request not sent, '.' - timeout,
  'L' - labeled output interface, 'B' - unlabeled output interface, 
  'D' - DS Map mismatch, 'F' - no FEC mapping, 'f' - FEC mismatch,
  'M' - malformed request, 'm' - unsupported tlvs, 'N' - no rx label, 
  'P' - no rx intf label prot, 'p' - premature termination of LSP, 
  'R' - transit router, 'X' - unknown return code, 'x' - return code 0
Type escape sequence to abort.
\mathsf{T}Echo Reply received from 10.131.131.2
 DSMAP 0, DS Router Addr 10.131.141.130, DS Intf Addr 10.131.141.130
   Depth Limit 0, MRU 1500 [Labels: 54 Exp: 0]
   Multipath Addresses:
     127.0.0.3 127.0.0.6 127.0.0.9 127.0.0.10
     127.0.0.12 127.0.0.13 127.0.0.14 127.0.0.15
     127.0.0.16
  DSMAP 1, DS Router Addr 10.131.141.2, DS Intf Addr 10.131.141.2
   Depth Limit 0, MRU 1500 [Labels: 40 Exp: 0]
   Multipath Addresses:
     127.0.0.1 127.0.0.2 127.0.0.4 127.0.0.5
     127.0.0.7 127.0.0.8 127.0.0.11
Success rate is 0 percent (0/1)
```
The multipath addresses cause a packet to transit to the router with the output label stack. The **ping mpls** command is useful for determining the number of output paths, but when the router is more than one hop away a router cannot always use those addresses to get the packet to transit through the router being interrogated. This situation exists because the change in the IP header destination address might cause

the packet to be load-balanced differently by routers between the source router and the responding router. Load balancing is affected by the source address in the IP header. The following example tests load-balancing reporting from the upstream router:

switch# **ping mpls ipv4 10.131.161.251/32 ttl 1 repeat 1 dsmap hashkey ipv4 bitmap 8** Sending 1, 100-byte MPLS Echos to 10.131.161.251/32, timeout is 2 seconds, send interval is 0 msec: Codes: '!' - success, 'Q' - request not sent, '.' - timeout, 'L' - labeled output interface, 'B' - unlabeled output interface, 'D' - DS Map mismatch, 'F' - no FEC mapping, 'f' - FEC mismatch, 'M' - malformed request, 'm' - unsupported tlvs, 'N' - no rx label, 'P' - no rx intf label prot, 'p' - premature termination of LSP, 'R' - transit router, 'X' - unknown return code, 'x' - return code 0 Type escape sequence to abort.  $T_{\perp}$ Echo Reply received from 10.131.131.2 DSMAP 0, DS Router Addr 10.131.141.130, DS Intf Addr 10.131.141.130 Depth Limit 0, MRU 1500 [Labels: 54 Exp: 0] Multipath Addresses: 127.0.0.3 127.0.0.5 127.0.0.7 127.0.0.8 DSMAP 1, DS Router Addr 10.131.141.2, DS Intf Addr 10.131.141.2 Depth Limit 0, MRU 1500 [Labels: 40 Exp: 0] Multipath Addresses: 127.0.0.1 127.0.0.2 127.0.0.4 127.0.0.6

To validate that the transit router reported the proper results, determine the Echo Reply sender address that is two hops away and consistently check the rx label that is advertised upstream. The following is sample output:

Success rate is 0 percent (0/1)

The following example shows a traceroute:

#### switch# **traceroute mpls ipv4 10.131.161.251/32 destination 127.0.0.6 ttl 2**

Tracing MPLS Label Switched Path to 10.131.161.251/32, timeout is 2 seconds

Codes: '!' - success, 'Q' - request not sent, '.' - timeout, 'L' - labeled output interface, 'B' - unlabeled output interface, 'D' - DS Map mismatch, 'F' - no FEC mapping, 'f' - FEC mismatch, 'M' - malformed request, 'm' - unsupported tlvs, 'N' - no rx label, 'P' - no rx intf label prot, 'p' - premature termination of LSP, 'R' - transit router, 'X' - unknown return code, 'x' - return code 0 Type escape sequence to abort. 0 10.131.131.1 10.131.131.2 MRU 1500 [Labels: 37 Exp: 0] L 1 10.131.131.2 10.131.141.2 MRU 1500 [Labels: 40 Exp: 0] 0 ms, ret code 8 L 2 10.131.141.2 10.131.150.2 MRU 1504 [Labels: implicit-null Exp: 0] 0 ms, ret code 8 switch# switch# **telnet 10.131.141.2** Trying 10.131.141.2 ... Open User Access Verification Password: switch> **en**

#### <span id="page-41-0"></span>**Example: Interrogating a Router for its DSMAP**

The following example shows how to interrogate the software and hardware forwarding layer for their depth limit that needs to be returned in the DSMAP TLV:

```
switch# ping mpls ipv4 10.131.159.252/32 ttl 1 dsmap 
Sending 1, 100-byte MPLS Echos to 10.131.159.252/32, 
    timeout is 2 seconds, send interval is 0 msec:
Codes: 
  '!' - success, 'Q' - request not sent, '.' - timeout,
  'L' - labeled output interface, 'B' - unlabeled output interface,
  'D' - DS Map mismatch, 'F' - no FEC mapping, 'f' - FEC mismatch,
  'M' - malformed request, 'm' - unsupported tlvs, 'N' - no rx label,
  'P' - no rx intf label prot, 'p' - premature termination of LSP,
  'R' - transit router, 'X' - unknown return code, 'x' - return code 0
Type escape sequence to abort.
L
Echo Reply received from 10.131.191.229
 DSMAP 0, DS Router Addr 10.131.159.225, DS Intf Addr 10.131.159.225
   Depth Limit 0, MRU 1508 [Labels: 18 Exp: 0]
   Multipath Addresses:
     127.0.0.1 127.0.0.2 127.0.0.3 127.0.0.4
     127.0.0.5 127.0.0.6 127.0.0.7 127.0.0.8<br>127.0.0.9 127.0.0.10 127.0.0.11 127.0.0.12
     127.0.0.9 127.0.0.10 127.0.0.11 127.0.0.12
     127.0.0.13 127.0.0.14 127.0.0.15 127.0.0.16
     127.0.0.17 127.0.0.18 127.0.0.19 127.0.0.20
     127.0.0.21 127.0.0.22 127.0.0.23 127.0.0.24
     127.0.0.25 127.0.0.26 127.0.0.27 127.0.0.28
     127.0.0.29 127.0.0.30 127.0.0.31 127.0.0.32 
Success rate is 0 percent (0/1)
```
#### <span id="page-41-1"></span>**Example: Requesting that a Transit Router Validate the Target FEC Stack**

switch# **traceroute mpls ipv4 10.5.5.5/32 flags fec** 

The following example shows how to cause a transit router to validate the target FEC stack by which an LSP to be tested is identified:

```
Tracing MPLS Label Switched Path to 10.5.5.5/32, timeout is 2 seconds
Codes: '!' - success, 'Q' - request not sent, '.' - timeout,
  'L' - labeled output interface, 'B' - unlabeled output interface,
  'D' - DS Map mismatch, 'F' - no FEC mapping, 'f' - FEC mismatch,
  'M' - malformed request, 'm' - unsupported tlvs, 'N' - no label entry,
  'P' - no rx intf label prot, 'p' - premature termination of LSP,
  'R' - transit router, 'I' - unknown upstream index,
  'X' - unknown return code, 'x' - return code 0
Type escape sequence to abort.
 0 10.2.3.2 10.2.3.3 MRU 1500 [Labels: 19 Exp: 0] L 1 10.2.3.3 10.3.4.4 MRU 1500 [Labels: 
19 Exp: 0] 40 ms, ret code 8 L 2 10.3.4.4 10.4.5.5 MRU 1504 [Labels: implicit-null Exp: 0] 
32 ms, ret code 8 ! 3 10.4.5.5 40 ms, ret code 3
switch# ping mpls ipv4 10.5.5.5/32
Sending 5, 100-byte MPLS Echos to 10.5.5.5/32
     timeout is 2 seconds, send interval is 0 msec:
Codes: '!' - success, 'Q' - request not sent, '.' - timeout,
  'L' - labeled output interface, 'B' - unlabeled output interface,
  'D' - DS Map mismatch, 'F' - no FEC mapping, 'f' - FEC mismatch,
```
'M' - malformed request, 'm' - unsupported tlvs, 'N' - no label entry, 'P' - no rx intf label prot, 'p' - premature termination of LSP, 'R' - transit router, 'I' - unknown upstream index, 'X' - unknown return code, 'x' - return code 0 Type escape sequence to abort. ! size 100, reply addr 10.4.5.5, return code 3 ! size 100, reply addr 10.4.5.5, return code 3 ! size 100, reply addr 10.4.5.5, return code 3 ! size 100, reply addr 10.4.5.5, return code 3 ! size 100, reply addr 10.4.5.5, return code 3 Success rate is 100 percent (5/5), round-trip min/avg/max = 28/31/32 ms

#### <span id="page-42-1"></span>**Example: Enabling LSP Ping to Detect LSP Breakages Caused by Untagged Interfaces**

The following example shows the extra label that is added to the end of the label stack when there is explicit-null label shimming:

```
switch# traceroute mpls ipv4 10.131.159.252/32 force-explicit-null
Tracing MPLS Label Switched Path to 10.131.159.252/32, timeout is 2 seconds
Codes: 
  '!' - success, 'Q' - request not sent, '.' - timeout,
  'L' - labeled output interface, 'B' - unlabeled output interface,
  'D' - DS Map mismatch, 'F' - no FEC mapping, 'f' - FEC mismatch,
  'M' - malformed request, 'm' - unsupported tlvs, 'N' - no rx label,
  'P' - no rx intf label prot, 'p' - premature termination of LSP,
  'R' - transit router, 'X' - unknown return code, 'x' - return code 0
Type escape sequence to abort.
 0 10.131.191.252 MRU 1492 [Labels: 16/18/explicit-null Exp: 0/0/0] 
L 1 10.131.191.229 MRU 1508 [Labels: 18/explicit-null Exp: 0/0] 0 ms 
L 2 10.131.159.225 MRU 1508 [Labels: explicit-null Exp: 0] 0 ms 
! 3 10.131.159.234 4 ms
```
The following example shows the command output when there is no explicit-null label shimming: switch# **traceroute mpls ipv4 10.131.159.252/32**

Tracing MPLS Label Switched Path to 10.131.159.252/32, timeout is 2 seconds Codes: '!' - success, 'Q' - request not sent, '.' - timeout, 'L' - labeled output interface, 'B' - unlabeled output interface, 'D' - DS Map mismatch, 'F' - no FEC mapping, 'f' - FEC mismatch, 'M' - malformed request, 'm' - unsupported tlvs, 'N' - no rx label, 'P' - no rx intf label prot, 'p' - premature termination of LSP, 'R' - transit router, 'X' - unknown return code, 'x' - return code 0 Type escape sequence to abort. 0 10.131.191.252 MRU 1496 [Labels: 16/18 Exp: 0/0] L 1 10.131.191.229 MRU 1508 [Labels: 18 Exp: 0] 4 ms L 2 10.131.159.225 MRU 1504 [Labels: implicit-null Exp: 0] 4 ms ! 3 10.131.159.234 4 ms

# <span id="page-42-0"></span>**Additional References for MPLS LSP Ping and Traceroute**

For additional information related to troubleshooting MPLS connectivity with MPLS LSP ping and traceroute, see the following sections:

- **•** [Related Documents, page 34-106](#page-43-1)
- **•** [MIBs, page 34-106](#page-43-2)

### <span id="page-43-1"></span>**Related Documents**

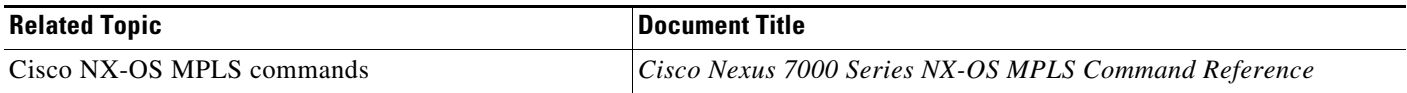

## <span id="page-43-2"></span>**MIBs**

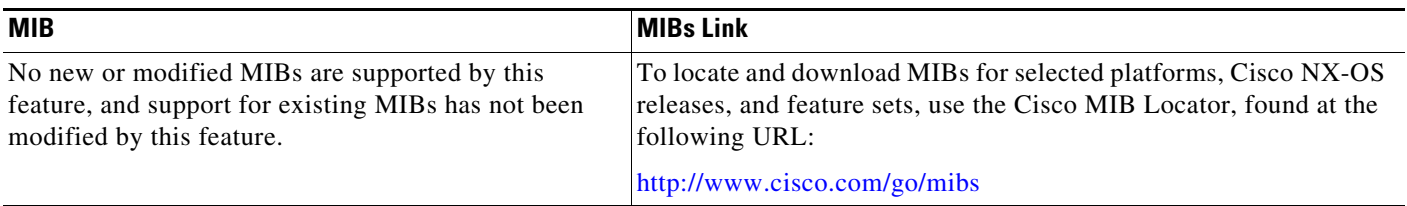

# <span id="page-43-0"></span>**Feature History for MPLS LSP Ping and Traceroute**

[Table 34-5](#page-43-3) lists the release history for this feature.

<span id="page-43-3"></span>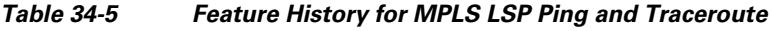

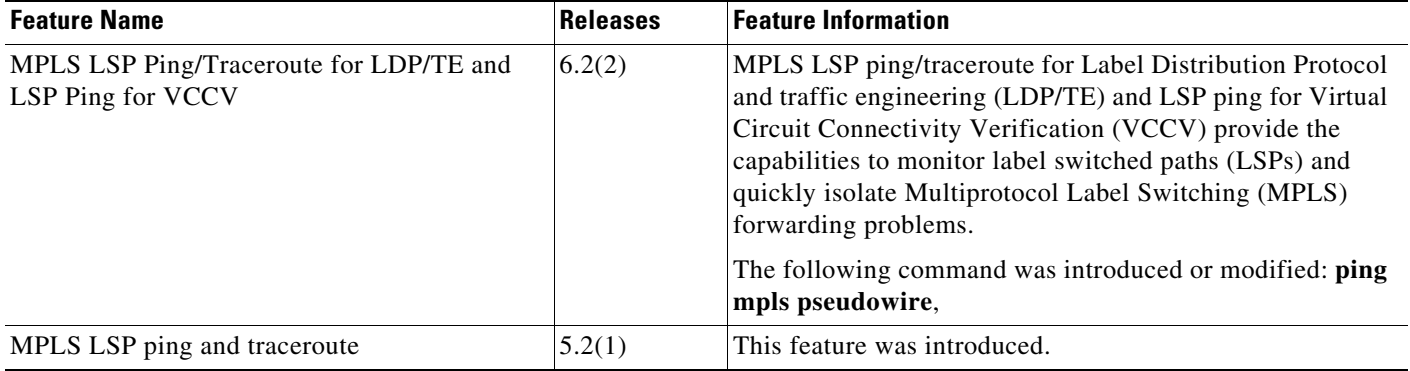